## Università degli Studi di Padova

Dipartimento di Matematica "Tullio Levi-Civita"

Corso di Laurea in Informatica

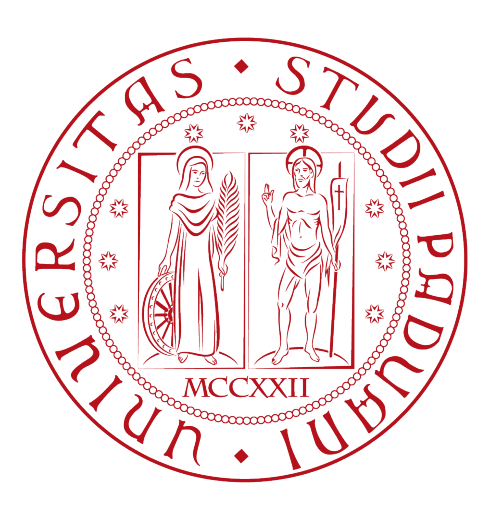

## Rilevazione di vulnerabilità software in librerie di terze parti

Tesi di laurea

Relatore Prof. Tullio Vardanega

> Laureando Gionata Legrottaglie

Anno Accademico 2022-2023

Gionata Legrottaglie: Rilevazione di vulnerabilità software in librerie di terze parti, Tesi di laurea, © Dicembre 2023.

Dedicato a Rosalinda che mi ha sempre sostenuto e incoraggiato.

## Sommario

Il presente documento descrive il lavoro che ho svolto durante il periodo di stage, della durata di trecentoventi ore, dal laureando Gionata Legrottaglie presso l'azienda Sanmarco informatica

Gli obiettivi da raggiungere erano diversi.

In primo luogo, era richiesto lo sviluppo di un plugin Gradle per l'analisi statica delle dipendenze software di un progetto Gradle o npm; in secondo luogo era richiesto di sviluppare dei servizi REST per il salvataggio dei risultati del plugin e per effettuare la ricerca delle vulnerabilità software note e, infine, una web application per la visualizzazione dei risultati.

Questo documento è strutturato in quattro capitoli principali:

- 1. Il primo capitolo offre una panoramica del contesto aziendale e illustra gli strumenti utilizzati durante lo stage;
- 2. Nel secondo capitolo viene presentata la proposta di stage, con un focus sugli obiettivi da raggiungere;
- 3. Il terzo capitolo descrive in dettaglio le attività svolte durante lo stage;
- 4. Il quarto capitolo contiene riflessioni personali sull'esperienza lavorativa e sulle competenze acquisite.

Durante la scrittura ho utilizzato termini in lingua inglese, in quanto è la lingua più utilizzata nel settore informatico, per riferirmi a concetti tecnici, essi sono stati evidenziati in corsivo.

Per mettere in evidenza termini di particolare importanza ho utilizzato il grassetto. Ho creato un glossario per chiarire il significativo di alcuni termini tecnici di non immediata comprensione, essi sono evidenziati in azzurro.

Ho allegato ad ogni figura un numero progressivo, in modo da poterla citare nel testo, ed una didascalia per descrivere il contenuto e per citarne la fonte, se non è di mia creazione.

## Ringraziamenti

Innanzitutto, vorrei esprimere la mia gratitudine al Prof. Tullio Vardanega, relatore della mia tesi, per la pazienza, l'aiuto e il sostegno fornitomi durante la stesura del lavoro.

Desidero ringraziare tutti quelli che mi sono stati vicini.

Padova, Dicembre 2023 Gionata Legrottaglie

# Indice

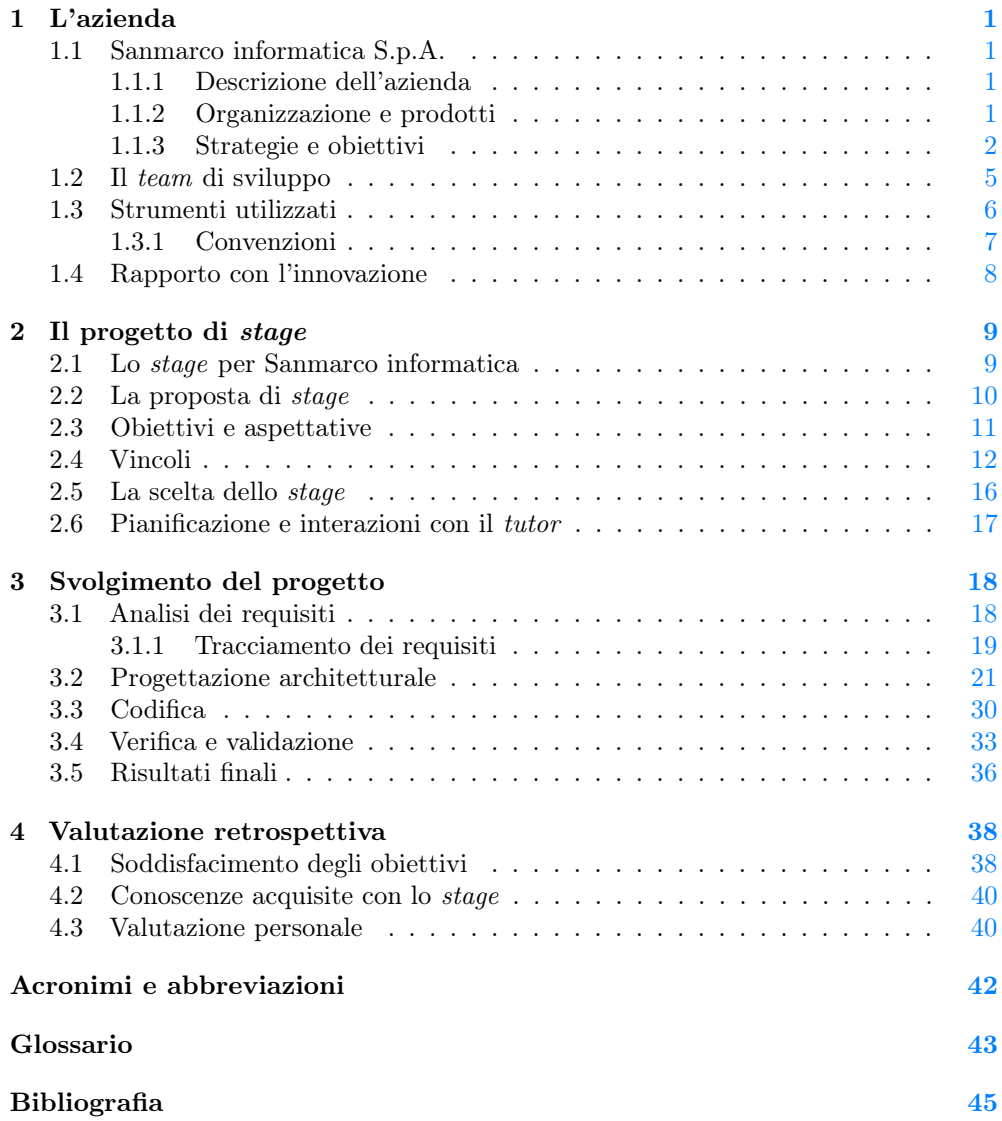

# Elenco delle figure

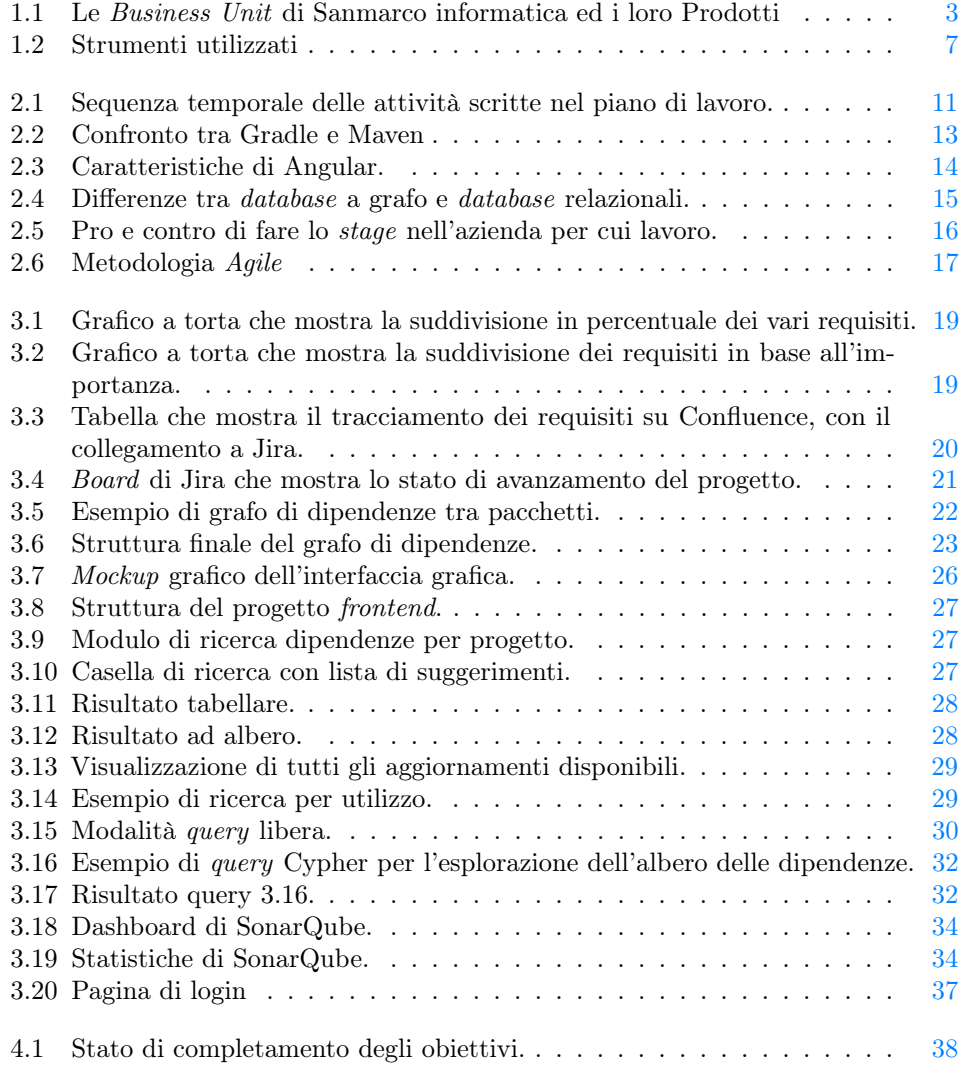

## Elenco delle tabelle

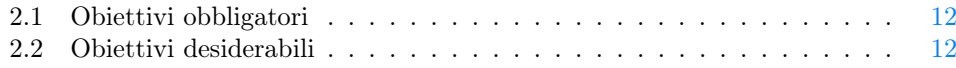

## Elenco dei frammenti di codice

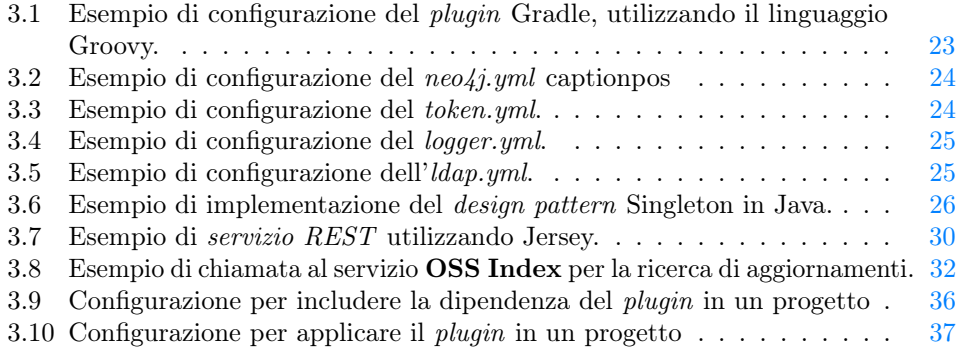

## <span id="page-8-4"></span><span id="page-8-0"></span>Capitolo 1

## L'azienda

### <span id="page-8-1"></span>1.1 Sanmarco informatica S.p.A.

### <span id="page-8-2"></span>1.1.1 Descrizione dell'azienda

Nata nel 1984, Sanmarco informatica S.p.A. rappresenta oggi una realtà di primo piano nel panorama della consulenza e dello sviluppo software. Vanta un portfolio con oltre 2500 clienti, tra cui spiccano nomi di rilievo internazionale.

L'impegno verso la clientela è il pilastro su cui si fonda l'azienda, che si estende con uffici in molteplici regioni italiane: dal Veneto alla Lombardia, passando per Emilia-Romagna, Friuli-Venezia Giulia, Toscana, Puglia e Campania. Un team di oltre 600 professionisti, altamente qualificati, costituisce la forza lavoro di Sanmarco informatica. Il fulcro dell'innovazione è localizzato nel Centro di Sviluppo e Ricerca (CSV) a Grisignano di Zocco (VI). Qui, più di 200 tra sviluppatori e tecnici lavorano in sinergia per creare soluzioni software su misura, efficienti e affidabili, progettate per soddisfare le esigenze specifiche di ogni cliente.

### <span id="page-8-3"></span>1.1.2 Organizzazione e prodotti

L'organizzazione di Sanmarco informatica è strutturata in diverse Business Unit (BU), ciascuna con una visione, mission, strategie e obiettivi specifici. Operando in modo autonomo o semi-autonomo, queste unità hanno una struttura organizzativa propria e sono responsabili dei loro bilanci economici, permettendo una focalizzazione mirata su mercati geografici, gruppi di clienti specifici. Questa struttura rende Sanmarco informatica agile e reattiva alle dinamiche di mercato.

Le BU in Sanmarco informatica sono 11, distinte per aree di specializzazione, come illustrato in figura [1.1:](#page-10-0)

- **JGALILEO:** offre l'*[Enterprise Resource Planning \(ERP\)](#page-49-1)* Jgalileo, un sistema di gestione integrato che ottimizza i processi aziendali per imprese di varie dimensioni, con un focus sulle normative fiscali internazionali;
- **NEXTBI:** si concentra su *Information Technology* e consulenza strategica, specializzandosi in marketing, vendite, retail, innovazione cliente, Business Intelligence e soluzioni [Internet of Things \(IoT\);](#page-49-2)

#### <span id="page-9-1"></span>1.1. SANMARCO INFORMATICA S.P.A. 2

- 4WORDS: fornisce soluzioni *[Business to Business \(B2B\)](#page-49-3)*, app e *[Customer](#page-49-4)* [Relationship Management \(CRM\)](#page-49-4), per potenziare il business attraverso strumenti digitali, inclusi portali B2B e realtà aumentata;
- TCE: si dedica alla semplificazione delle fasi di preventivazione e acquisizione ordini con il prodotto [CPQ,](#page-50-1) che permette di configurare prodotti e servizi in modo rapido e preciso;
- DISCOVERY QUALITY: sviluppa software per la governance aziendale, controllo dei processi e misurazione delle performance, con un occhio alle normative e metriche di sostenibilità [\(Sustainable Development Goals \(SDGs\),](#page-49-5) [Benefit](#page-49-6) [Corporation \(BCorp\)\)](#page-49-6), per garantire la qualità dei prodotti e servizi;
- ECM: propone soluzioni di [Enterprise Content Management \(ECM\)](#page-49-7) per la gestione efficace dei documenti digitali, fornendo strumenti per la gestione dei contenuti, la collaborazione e la condivisione dei documenti;
- **SMITECH:** focalizzata sulla *[Cybersecurity](#page-50-2)* e protezione dei dati, offrendo servizi di consulenza, formazione e soluzioni tecnologiche per la sicurezza informatica;
- ELEMENT: è la divisione creativa per lo sviluppo di siti web ed e-commerce, con un focus sull'esperienza utente e l'interfaccia grafica;
- JPA: sviluppa software di [Business Process Management \(BPM\)](#page-49-8) per l'automazione e integrazione dei processi aziendali, sviluppa una piattaforma per l a gestione dei processi aziendali, fornendo un designer grafico per la modellazione dei processi, un motore di esecuzione per l'esecuzione dei processi ed un'interfaccia grafica per l'esecuzione dei task assegnati agli utenti;
- FACTORY: risponde alle esigenze della [Supply Chain](#page-51-0) con soluzioni per la fabbrica del futuro, mirate a ottimizzare il servizio clienti, asset e profitti. Offre anche soluzioni per la gestione dei magazzini e per la gestione della produzione;
- JPM: offre soluzioni di [Project Management](#page-51-1) per la gestione dei progetti, fornendo strumenti per la pianificazione, il monitoraggio e il controllo dei progetti che lavorano a commessa o a preventivo.

#### <span id="page-9-0"></span>1.1.3 Strategie e obiettivi

Il piano strategico triennale di Sanmarco informatica, battezzato Vision 2025, è un manifesto per la crescita sostenibile, l'innovazione continua e la piena soddisfazione del cliente. Il piano si colloca tra ambizione commerciale e responsabilità sociale, mirando a rafforzare la posizione di Sanmarco informatica come leader nel settore informatico, sia a livello nazionale che internazionale.

L'obiettivo principale di Vision 2025 è di espandere la penetrazione di mercato di Sanmarco informatica, non solo consolidando la sua presenza nei mercati italiani, ma anche esplorando nuove opportunità in ambito internazionale. Un'attenzione particolare è rivolta ai mercati emergenti e in rapida espansione, come quelli nordamericani e asiatici, dove la domanda di soluzioni informatiche innovative è in costante crescita.

Per realizzare questa visione, Sanmarco informatica si impegna in un investimento strategico nelle tecnologie più avanzate, includendo l'adozione di nuove piattaforme software, l'aggiornamento delle infrastrutture esistenti e l'esplorazione di nuove frontiere

#### <span id="page-10-1"></span>1.1. SANMARCO INFORMATICA S.P.A. 3

<span id="page-10-0"></span>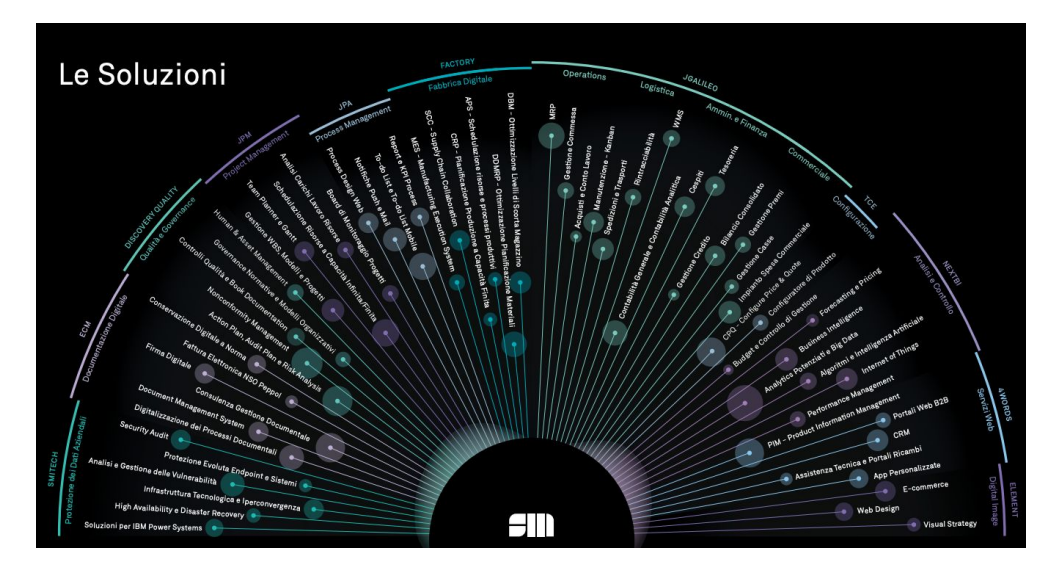

Figura 1.1: Le Business Unit di Sanmarco informatica ed i loro Prodotti. Fonte: <https://www.sanmarcoinformatica.it/intranet.pag>

nell'ambito dell'intelligenza artificiale e del big data. Inoltre, un'enfasi particolare è posta sul potenziamento delle competenze dei team di Sanmarco informatica, attraverso programmi di formazione continua e l'assunzione di talenti nel campo dell'informatica, garantendo che l'azienda rimanga all'avanguardia nell'innovazione tecnologica.

Parallelamente, Sanmarco informatica si impegna a promuovere la responsabilità sociale d'impresa. Questo si traduce nel rispetto dei [SDGs](#page-49-5) e nella ricerca della certificazione [BCorp,](#page-49-6) che riconosce le aziende per il loro impatto positivo sia sociale che ambientale. L'impegno riflette la consapevolezza di Sanmarco informatica sull'importanza di operare in modo etico e sostenibile, riconoscendo che il successo aziendale che va di pari passo con il benessere della comunità e dell'ambiente.

Infine, Sanmarco informatica prevede di ampliare il proprio portafoglio prodotti, introducendo soluzioni software innovative che rispondano alle esigenze in continua evoluzione del mercato. Questo include lo sviluppo di nuove applicazioni, l'aggiornamento e il miglioramento delle soluzioni esistenti e l'espansione in nuovi segmenti di mercato. L'obiettivo è di garantire che ogni cliente riceva soluzioni personalizzate che offrano il massimo valore aggiunto, consolidando così la posizione di Sanmarco informatica come leader nel settore delle soluzioni informatiche.

#### La Business unit

Nell'ecosistema di Sanmarco informatica, le Business Unit (BU) rappresentano, non solo divisioni funzionali, ma veri e propri centri di innovazione e sviluppo agile. Ogni BU, con la sua struttura unica, è progettata per rispondere dinamicamente ai cambiamenti del mercato informatico, enfatizzando la collaborazione e la flessibilità. L'approccio agile si traduce in una consegna incrementale di valore, dove il feedback continuo e l'adattamento alle esigenze emergenti sono fondamentali.

La gestione dei progetti all'interno delle BU è un esercizio di equilibrio tra innovazione e efficienza. I responsabili di progetto giocano un ruolo cruciale, bilanciando il budget, le risorse umane e le aspettative dei clienti. La gestione richiede una comprensione

#### <span id="page-11-0"></span>1.1. SANMARCO INFORMATICA S.P.A. 4

profonda delle tecnologie emergenti e delle metodologie di sviluppo software, assicurando che ogni progetto, non solo rispetti i tempi e i costi, ma sia anche all'avanguardia in termini di soluzioni tecnologiche.

All'interno di ogni BU, il [Product Owner \(PO\)](#page-49-9) è la figura chiave che assicura l'allineamento del progetto con le visioni e gli obiettivi del cliente. Lavorando a stretto contatto con gli sviluppatori, il PO traduce le esigenze del cliente in requisiti tecnici, garantendo che il prodotto finale soddisfi o superi le aspettative. Lo [Scrum Master,](#page-51-2) d'altra parte, si concentra sull'ottimizzazione dei processi di sviluppo, assicurando che il team adotti le migliori pratiche agili e mantenga un alto livello di produttività.

Gli sviluppatori, con le loro competenze tecniche, sono il motore che alimenta l'innovazione all'interno di Sanmarco informatica. Lavorando su una vasta gamma di tecnologie, da Java e Angular a soluzioni cloud e mobile, sono in prima linea nel trasformare le idee in realtà tangibili. I tester, collaborando strettamente con gli sviluppatori, assicurano che ogni prodotto sia robusto e privo di errori, un aspetto cruciale in un settore dove la qualità del software è direttamente correlata alla soddisfazione del cliente.

I consulenti e gli [analisti](#page-50-3) svolgono un ruolo fondamentale nell'interpretare le esigenze del cliente e nel tradurle in specifiche tecniche. Il lavoro di analisi è vitale per garantire che i progetti siano allineati con le aspettative del cliente e con le tendenze del mercato. Oltre alle BU, la struttura organizzativa di Sanmarco informatica comprende vari dipartimenti che supportano le operazioni quotidiane. Il dipartimento delle risorse umane si occupa di attrarre e mantenere talenti, essenziale in un settore in rapida evoluzione come l'informatica. Il marketing, attraverso strategie digitali e tradizionali, posiziona Sanmarco informatica sul mercato, mentre l'Amministrazione garantisce la solidità finanziaria. Il dipartimento [Information Technology \(IT\),](#page-49-10) con il suo ruolo di supporto e innovazione, è il cuore tecnologico dell'azienda, garantendo che l'infrastruttura informatica sia sempre efficiente e all'avanguardia.

In conclusione, la struttura di Sanmarco informatica è un tessuto complesso di competenze e funzioni, tutte orientate verso l'obiettivo comune di eccellenza nel settore informatico. Questa sinergia tra le diverse unità e dipartimenti è ciò che permette a Sanmarco informatica di rimanere competitiva e innovativa in un mercato in costante evoluzione.

#### Monitoraggio delle attività

La struttura lavorativa in Sanmarco informatica è caratterizzata da una flessibilità che si adatta alle esigenze moderne del settore informatico. Con un team distribuito che include dipendenti in sede, personale in lavoro remoto e professionisti che operano direttamente presso i clienti, Sanmarco informatica adotta un approccio moderno e versatile alla gestione del lavoro. La diversità nelle modalità lavorative riflette la dinamicità del settore IT e la necessità di un approccio agile e personalizzato per ogni progetto.

Per coordinare efficacemente la forza lavoro distribuita, Sanmarco informatica si affida a un sofisticato software interno di time tracking. Questo strumento è fondamentale per garantire trasparenza e precisione nella registrazione delle ore lavorative. Ogni dipendente, dotato di un proprio account personale, registra le ore dedicate a specifici progetti, fornendo così una visione chiara del tempo impiegato in ogni attività. Il sistema, non solo facilita la gestione amministrativa, ma è anche uno strumento prezioso per la pianificazione e l'allocazione delle risorse.

Il processo di inserimento delle ore lavorate è dettagliato e strutturato per catturare tutte le informazioni rilevanti. Durante la compilazione del "rapportino", il dipendente

#### <span id="page-12-1"></span>1.2. IL TEAM DI SVILUPPO 5

inserisce una descrizione dettagliata delle attività svolte, specificando la commessa, l'eventuale cliente, la sede di lavoro e gli orari di inizio e fine attività. La procedura, che deve essere completata quotidianamente, permette di collegare ogni ora lavorata a specifici ticket o progetti, assicurando una tracciabilità completa e una gestione efficiente del lavoro.

Al termine di ogni mese, il sistema blocca le ore registrate, consentendo ai responsabili di progetto e al dipartimento amministrativo di analizzare i dati raccolti. Questi report mensili sono essenziali per valutare la produttività, pianificare le risorse future e ottimizzare i processi lavorativi. Inoltre, il sistema di time tracking gioca un ruolo cruciale nella trasparenza verso i clienti, fornendo una base solida per la fatturazione e la rendicontazione delle attività svolte.

In sintesi, la gestione del lavoro in Sanmarco informatica è un esempio di come le tecnologie moderne possano essere impiegate per ottimizzare la gestione delle risorse umane in un contesto lavorativo complesso e diversificato. Questo approccio, non solo migliora l'efficienza operativa, ma contribuisce anche a una maggiore soddisfazione dei dipendenti e dei clienti, elementi fondamentali per il successo nel settore informatico.

### <span id="page-12-0"></span>1.2 Il team di sviluppo

Durante il mio periodo in JPA (Process Management), ho avuto l'opportunità di osservare da vicino il lavoro di un team di sviluppo particolarmente versatile. Il team, a differenza di quelli più tradizionali focalizzati su un singolo prodotto, aveva l'obiettivo di fornire supporto globale a tutti i team di sviluppo dell'azienda. Il supporto tecnico e analitico era la principale attività del team, affrontando e risolvendo problemi complessi per agevolare il lavoro degli altri team. Questo ruolo cruciale implicava l'identificazione e la soluzione di sfide tecniche, assicurando un ambiente di sviluppo efficiente e senza ostacoli.

Un altro aspetto centrale del lavoro del team era la formazione. Con l'evolversi continuo delle tecnologie e degli strumenti, era essenziale mantenere i team aggiornati. Di conseguenza, il team organizzava regolarmente sessioni di formazione per condividere conoscenze e competenze su nuove tecnologie e metodologie di sviluppo.

In parallelo, il team era impegnato in attività di ricerca e sviluppo, in particolare nello sviluppo di un [framework](#page-51-3) interno. Il framework, un insieme di librerie e strumenti per lo sviluppo di applicazioni web, era progettato per rendere la creazione di applicazioni web più semplice e veloce, contribuendo significativamente all'efficienza dello sviluppo software in azienda.

L'automazione dei processi di sviluppo era un'altra area chiave, includeva l'automazione della compilazione, il rilascio dei prodotti e lo sviluppo di nuove funzionalità, riducendo il tempo e lo sforzo necessari per le operazioni di routine.

La gestione dei [repository](#page-51-4) di codice sorgente e il supporto all'uso di strumenti di [continuous integration](#page-50-4) erano compiti fondamentali del team; assicurava una gestione efficace del codice e un'integrazione continua, elementi vitali per mantenere la qualità e l'affidabilità del software.

Infine, il team era responsabile dello sviluppo di un installatore per i prodotti dell'azienda basati sul [framework](#page-51-3) interno. Lo strumento semplificava il processo di installazione, rendendo i prodotti più accessibili agli utenti finali.

Il team era composto da tre persone: uno [Scrum Master](#page-51-2) e due sviluppatori. In questo ambiente dinamico, i ruoli erano fluidi: gli sviluppatori svolgevano anche compiti di analisi e test, e lo [Scrum Master](#page-51-2) partecipava attivamente alle analisi tecniche e <span id="page-13-1"></span>funzionali. La struttura flessibile e collaborativa era essenziale per il successo del team e per il supporto efficace fornito agli altri team di sviluppo.

## <span id="page-13-0"></span>1.3 Strumenti utilizzati

Durante il mio percorso di sviluppo, ho avuto l'opportunità di utilizzare una serie di strumenti e tecnologie all'avanguardia (figura 1.2), che sono stati essenziali per facilitare vari aspetti del processo di sviluppo, dalla scrittura del codice alla gestione dei progetti. Per la documentazione, l'analisi dei requisiti e la progettazione delle basi di dati, ho utilizzato Confluence. Questo software di collaborazione si è rivelato estremamente efficace nel creare, organizzare e condividere documenti di progetto.

Una volta completata l'analisi e creato le issues su Jira, mi sono dedicato allo sviluppo del codice, utilizzando Intellij IDEA per il backend e WebStorm per il frontend. Questi due [IDE](#page-51-5) hanno notevolmente semplificato il processo di sviluppo, migliorando sia la produttività che la qualità del codice prodotto.

Per la gestione del codice sorgente, ho scelto Git, un sistema di controllo versione distribuito, e Bitbucket, un servizio di hosting per progetti Git, che insieme hanno fornito una soluzione robusta e affidabile. Inoltre, per la gestione dei database a grafo, ho impiegato  $Neo4j$  Desktop, un'applicazione che facilita la creazione, gestione e monitoraggio delle prestazioni dei database Neo4j.

Il processo di compilazione e testing è stato ottimizzato grazie all'uso di Gradle, un sistema di automazione che ha ridotto i tempi di rilascio migliorando la coerenza e l'affidabilità delle build. Per il deployment, ho utilizzato Docker, una piattaforma che ha rivoluzionato il nostro approccio, permettendo di impacchettare e distribuire applicazioni in ambienti isolati, assicurando coerenza tra gli ambienti di sviluppo, testing e produzione.

Infine, per l'integrazione continua, ho scelto Jenkins, uno strumento che ha automatizzato il ciclo di vita del software, dalla build al testing fino al deployment, aumentando la velocità di rilascio e riducendo la possibilità di errori.

I linguaggi di programmazione utilizzati hanno incluso:

- Java: La mia principale lingua di programmazione, utilizzata per lo sviluppo di applicazioni robuste e ad alte prestazioni, sia web che desktop;
- JavaScript: Fondamentale per lo sviluppo frontend, ha permesso di creare interfacce utente interattive e dinamiche;
- TypeScript: Utilizzato per aggiungere tipizzazione statica a JavaScript, migliorando la leggibilità e la manutenibilità del codice;
- Groovy: Impiegato per script e automazioni, sfruttando la sua compatibilità con la [Java Virtual Machine \(JVM\)](#page-49-11) e la sua sintassi espressiva;
- Cypher: Il linguaggio di query per Neo4j, essenziale per interrogare e manipolare i dati nei nostri database a grafo.

<span id="page-14-1"></span>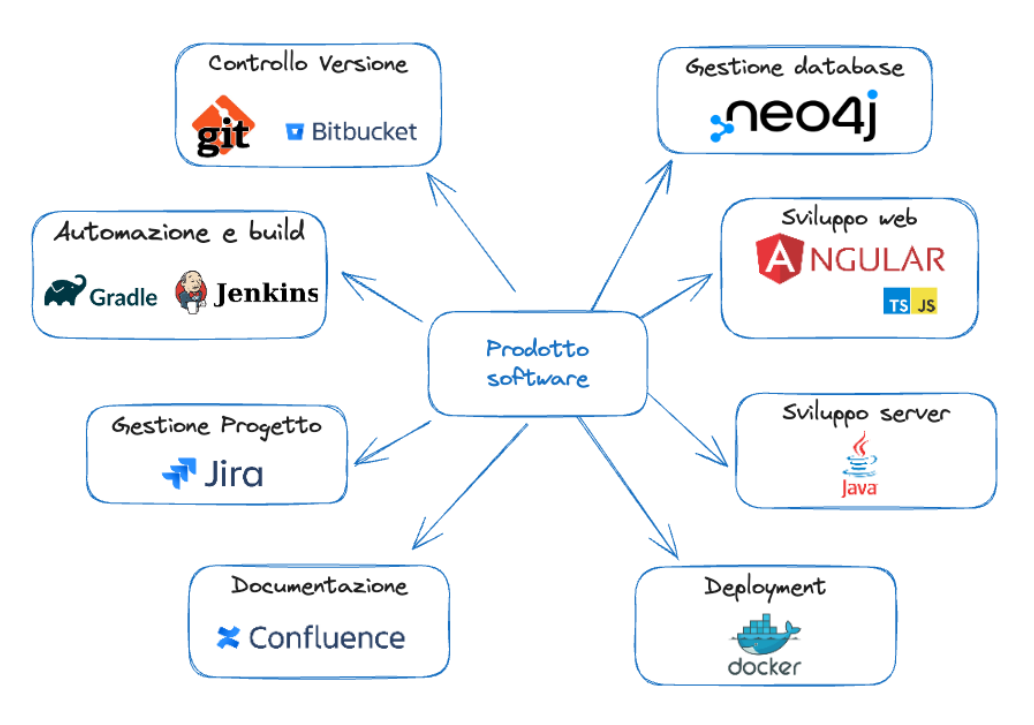

Figura 1.2: Strumenti utilizzati

Questi strumenti e linguaggi hanno formato il nucleo della mia cassetta degli attrezzi di sviluppo, permettendomi di affrontare una vasta gamma di sfide tecniche e di contribuire efficacemente ai progetti dell'azienda.

### <span id="page-14-0"></span>1.3.1 Convenzioni

Nel corso dello sviluppo dei progetti che impiegano il framework interno, vengono adottate una serie di convenzioni standardizzate. Le convenzioni, archiviate in Confluence per un facile accesso da parte di tutti i dipendenti, sono state pensate per garantire coerenza, efficienza e qualità nel lavoro. Sono categorizzate come segue:

- Documentazione: Regole che stabiliscono come documentare efficacemente il codice sorgente. L'obiettivo è assicurare che ogni segmento di codice sia accompagnato da commenti chiari e concisi, che ne spieghino la funzione e la logica. Questo approccio, non solo facilita la comprensione del codice da parte di altri sviluppatori, ma è anche fondamentale per la manutenzione a lungo termine del software;
- Scrittura analisi: Linee guida delineano il metodo per redigere analisi dei requisiti e progettazione delle strutture di basi di dati. L'obiettivo è garantire che le analisi siano scritte in modo chiaro e strutturato, facilitando la comprensione e la comunicazione tra i membri del team e con i clienti;
- Progettazione: Regole forniscono indicazioni su come progettare i componenti software. L'enfasi è posta sulla creazione di design modulari e riutilizzabili, che facilitano la manutenzione e l'estensione del codice nel tempo. Questo

#### 1.4. RAPPORTO CON L'INNOVAZIONE 8

approccio aiuta a ridurre la complessità del codice e a migliorare la scalabilità delle applicazioni;

- Codifica: Convenzioni che mirano a standardizzare lo stile di codifica. L'obiettivo è scrivere codice in modo uniforme, seguendo un insieme di regole che ne migliorino la leggibilità e la comprensione. Questo include convenzioni su nomi di variabili, strutture di controllo, formattazione del codice e commenti;
- Versionamento: Regole stabiliscono come gestire il versionamento del codice sorgente. L'obiettivo è facilitare la tracciabilità delle modifiche e la gestione delle diverse versioni del software. Questo è cruciale per il controllo qualità, la risoluzione dei bug e la collaborazione tra i membri del team.

Adottare convenzioni ha migliorato significativamente la qualità e l'efficienza del processo di sviluppo. Hanno fornito una base solida per la collaborazione e la standardizzazione, elementi chiave per il successo dei nostri progetti software.

### <span id="page-15-0"></span>1.4 Rapporto con l'innovazione

Sanmarco informatica si impegna costantemente nell'innovazione delle aziende clienti, giocando un ruolo cruciale nella loro trasformazione digitale. Specializzata nella progettazione e realizzazione di soluzioni integrate, l'azienda si dedica alla riorganizzazione dei processi aziendali e professionali, mirando a un impatto significativo e misurabile. Per perseguire questo obiettivo, Sanmarco informatica investe una quota sostanziale del proprio fatturato, tra il 15 e il 20%, in Ricerca e Sviluppo ogni anno. L'investimento testimonia l'impegno dell'azienda nel rimanere all'avanguardia nel settore tecnologico, garantendo l'innovazione continua dei suoi prodotti e servizi.

Un aspetto distintivo di Sanmarco informatica è la sua capacità di ascoltare e valorizzare le idee provenienti da clienti, dipendenti e collaboratori. Questo approccio collaborativo è fondamentale per l'ispirazione e lo sviluppo di nuovi prodotti e soluzioni innovative. Attualmente, quasi tutti i prodotti installati presso i clienti sono in fase di aggiornamento, dimostrando l'impegno dell'azienda nel fornire soluzioni sempre aggiornate e allineate con le ultime tendenze tecnologiche.

L'investimento in cultura e formazione è un altro pilastro fondamentale per Sanmarco informatica. Ogni anno, l'azienda organizza una serie di corsi di formazione per i propri dipendenti, consentendo loro di acquisire competenze su nuove tecnologie e strumenti. I corsi sono tenuti sia da membri esperti del team interno, sia da consulenti esterni, e spesso si avvalgono di piattaforme di e-learning come Udemy Business, fornite gratuitamente dall'azienda.

In aggiunta, Sanmarco informatica promuove attivamente l'innovazione attraverso l'organizzazione di eventi, come il Choose Innovation in collaborazione con IBM. Gli eventi rappresentano un'opportunità per discutere di innovazione e di come le aziende possano adottare nuove strategie per rimanere competitive nel mercato in rapida evoluzione. Attraverso questi sforzi, Sanmarco informatica, non solo rafforza la propria posizione come leader nell'innovazione, ma contribuisce anche attivamente all'avanzamento del settore.

## <span id="page-16-0"></span>Capitolo 2

## Il progetto di stage

In questo capitolo descrivo il progetto di stage, e le motivazioni che mi hanno spinto a scegliere questo progetto.

Ho scelto Sanmarco informatica perchè è l'azienda per cui lavoro da più di 5 anni, e che mi ha dato la possibilità di crescere professionalmente. Ho scelto questo progetto perchè mi ha permesso di lavorare con tecnologie nuove, e di imparare nuovi linguaggi di programmazione.

Lo stage prevedeva lo sviluppo di un prototipo per il monitoraggio, la raccolta e l'analisi delle dipendenze software degli applicativi di Sanmarco informatica.

Il nome del progetto è Dependency Analyzer ed è stato scelto dai membri del team di cui ho fatto parte.

## <span id="page-16-1"></span>2.1 Lo stage per Sanmarco informatica

Gli stage rappresentano un pilastro fondamentale nella strategia di Sanmarco informatica, svolgendo molteplici funzioni cruciali. Primo fra tutti, offrono l'opportunità di dedicarsi a progetti innovativi che, a causa di limitazioni di budget o di tempo, non troverebbero spazio nelle attività lavorative ordinarie.

I team di sviluppo di Sanmarco informatica sono primariamente impegnati nel mantenimento e nello sviluppo dei prodotti esistenti, lasciando poco margine per la ricerca e lo sviluppo di nuove idee. Questo compito solitamente è affidato al team di ricerca e sviluppo, che, nonostante la sua competenza, è spesso limitato dalla scarsità di risorse umane per affrontare tutte le richieste innovative.

In questo contesto, lo stage diventa una soluzione efficace, consentendo lo sviluppo di prototipi e la conduzione di ricerche senza gravare eccessivamente sulle risorse aziendali.

L'investimento principale per l'azienda risiede nel tempo dedicato dal tutor aziendale alla guida e al supporto dello stagista. Pertanto, una selezione accurata sia del tutor sia dello stagista è essenziale per il successo del progetto e il raggiungimento degli obiettivi entro i tempi stabiliti.

Da anni, Sanmarco informatica ha instaurato una proficua collaborazione con l'Università di Padova, accogliendo studenti per lo svolgimento di tesi di laurea e stage. Questi periodi di formazione in azienda sono spesso orientati verso l'assunzione: negli ultimi anni, più di 140 stagisti sono entrati a far parte del team di Sanmarco informatica a seguito del loro stage.

#### <span id="page-17-1"></span>2.2. LA PROPOSTA DI STAGE 10

Per lo studente, lo stage si configura come un'esperienza formativa di grande valore. Consente di applicare concretamente le conoscenze teoriche acquisite durante il percorso di studi in un contesto lavorativo reale, favorendo al contempo l'acquisizione di nuove competenze e conoscenze. Questo periodo rappresenta un momento di verifica importante per lo studente, che ha l'opportunità di confrontarsi con il mondo del lavoro e di valutare se l'attività svolta corrisponde alle proprie aspettative e aspirazioni professionali future.

### <span id="page-17-0"></span>2.2 La proposta di stage

Un obiettivo strategico futuro per Sanmarco informatica consiste nella modularizzazione dei propri prodotti software. L'intento è quello di realizzare moduli che possano essere utilizzati in maniera autonoma e che, al contempo, siano facilmente integrabili con altre soluzioni. Questa direzione strategica implica un significativo aumento del numero di progetti e delle interdipendenze tra essi, rendendo essenziale un'efficace gestione e monitoraggio di tali dipendenze.

In risposta a questa esigenza, il dipartimento di Ricerca e Sviluppo di Sanmarco informatica ha intrapreso l'iniziativa di sviluppare un sistema avanzato per la raccolta, il monitoraggio e l'analisi delle dipendenze software. L'obiettivo è quello di garantire un controllo accurato sulle versioni delle dipendenze collegate alle diverse release dei prodotti, contribuendo così a soddisfare i requisiti non funzionali in termini di sicurezza e affidabilità delle soluzioni offerte.

Nell'ambito di questa iniziativa, la proposta di stage ha riguardato lo sviluppo di un [prototipo](#page-51-6) per tale strumento. Il focus del progetto di stage è stato lo sviluppo di un sistema in grado di raccogliere informazioni dettagliate sulle dipendenze direttamente dai sistemi di build utilizzati per la compilazione dei prodotti, specificatamente [Gradle](#page-51-7) e [npm.](#page-51-8) Questo prototipo rappresenta un passo fondamentale verso l'implementazione di una soluzione completa per la gestione delle dipendenze.

#### Il plugin Gradle

Il primo prodotto che l'azienda intendeva realizzare tramite lo stage è un plugin per Gradle che raccoglie informazioni sulle dipendenze dei progetti java, analizzando l'albero delle dipendenze generato da Gradle, e dei progetti npm analizzandone il file package-lock.json generato durante l'installazione dei pacchetti. Il plugin doveva poter essere pubblicato su un repository interno aziendale, e doveva essere utilizzabile da tutti i progetti di Sanmarco informatica. Per essere più flessibile, doveva poter essere configurato specificando i nomi dei progetti npm da analizzare ed i riferimenti al backend per l'invio delle informazioni raccolte.

#### Il backend

Il secondo prodotto atteso era un backend per il salvataggio e l'analisi delle informazioni raccolte. Il backend doveva esporre dei servizi REST per l'interrogazione del sistema, e doveva essere sviluppato utilizzando il linguaggio di programmazione Java. Non è stato richiesto l'utilizzo di un framework specifico, ma è stato lasciata la libertà di scegliere il framework più adatto al progetto.

Il plugin dopo aver raccolto le informazioni le invia al backend che, dopo un'attenta elaborazione, le salva in un database a grafo. Anche in questo caso è stato richiesto un

#### 2.3. OBIETTIVI E ASPETTATIVE 11

file di configurazione per specificare i riferimenti al database a grafo, e le credenziali per l'autenticazione ai servizi REST.

#### Il frontend

Infine, un'interfaccia grafica realizzata tramite una web-app per la visualizzazione delle informazioni raccolte. Le specifiche per il frontend erano molto generiche, ma per essere in linea con le tecnologie utilizzate in azienda, è stato richiesto di utilizzare il framework Angular per lo sviluppo.

### <span id="page-18-0"></span>2.3 Obiettivi e aspettative

<span id="page-18-1"></span>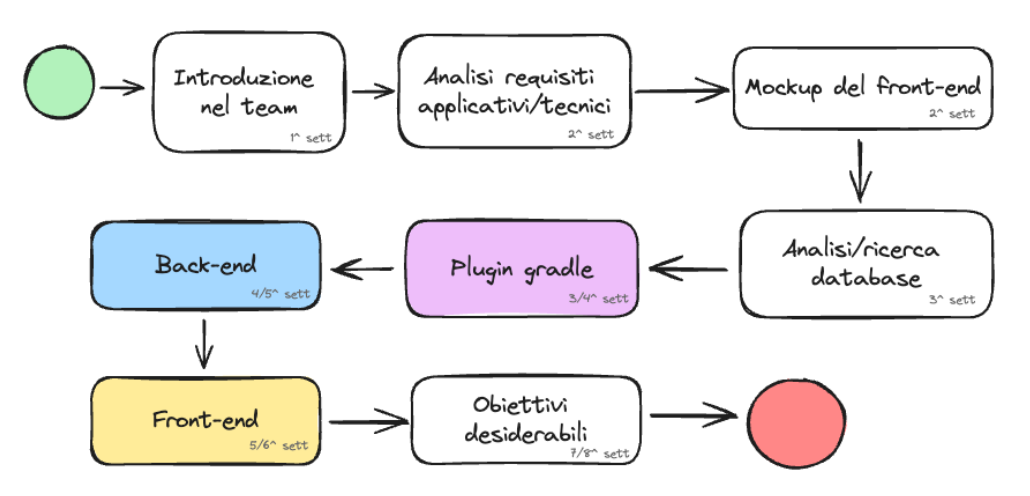

Figura 2.1: Sequenza temporale delle attività scritte nel piano di lavoro.

L'identificazione degli obiettivi e delle aspettative è un passo fondamentale per la definizione di un progetto di stage. In questo contesto, gli obiettivi rappresentano le funzionalità che il sistema deve implementare, mentre le aspettative sono le caratteristiche che il sistema deve possedere.

Gli obiettivi e le aspettative del progetto di stage sono stati definiti in collaborazione con il tutor aziendale, tramite il piano di lavoro. Esso è stato redatto prima dell'inizio dello stage, e ha rappresentato un punto di riferimento per la valutazione delle attività svolte durante il periodo di stage.

All'interno del piano di lavoro erano presenti obiettivi obbligatori e obiettivi desiderabili. Gli obiettivi avevano un codice identificativo, e una descrizione.

Il codice identificativo era composto da una lettera che rappresentava la tipologia di obiettivo, e da un numero progressivo. Il progressivo ha permesso l'ordinamento, non casuale, degli obiettivi.

La pianificazione settimanale scritta nel piano di lavoro, riportata in figura 2.1, è stata una vera e propria guida per lo svolgimento delle attività, ed ha permesso di rispettare le scadenze, raggiungendo gli obiettivi prefissati in ordine di priorità, portando quelli desiderabili a termine solo se il tempo lo avrebbe permesso.

Nel piano di lavoro gli obiettivi non erano molto dettagliati (tabella 2.1 e tabella 2.2), questo ci ha permesso di avere una certa flessibilità durante lo svolgimento delle attività, e di poter cambiare gli obiettivi in corso d'opera, se necessario.

<span id="page-19-1"></span>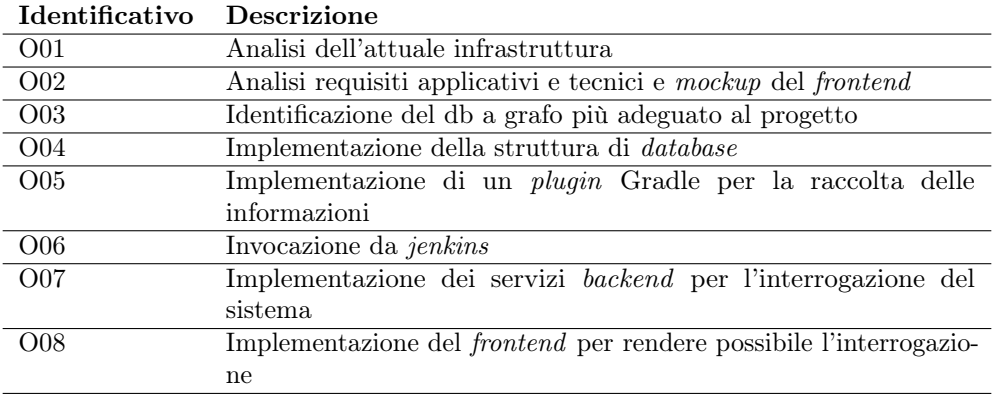

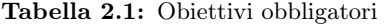

#### Tabella 2.2: Obiettivi desiderabili

<span id="page-19-2"></span>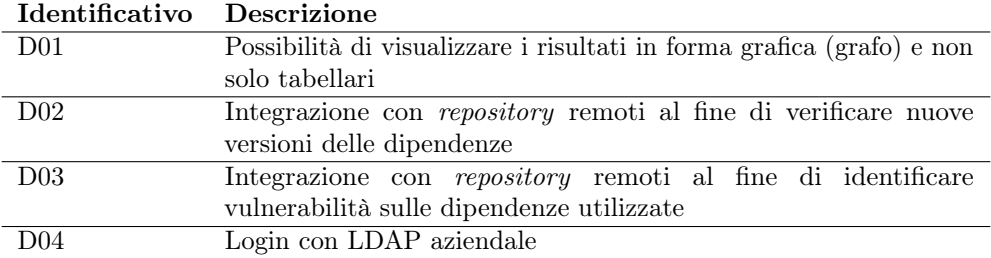

## <span id="page-19-0"></span>2.4 Vincoli

#### Vincoli tecnologici

Il piano di lavoro tramite gli obiettivi, intrinsecamente, ha definito i vincoli tecnologici del progetto.

Il primo vincolo è stato quello di utilizzare un database a grafo per il salvataggio dei dati raccolti dal plugin, questo perchè permette di rappresentare le dipendenze in maniera naturale, e di eseguire query molto complesse in tempi molto brevi.

Con i membri del team abbiamo deciso di utilizzare Neo4j come database a grafo, perchè è il più utilizzato, ha una comunità molto attiva ed è molto ben documentato.

Il secondo vincolo tecnologico è stato quello di utilizzare Gradle per il plugin che raccoglie le informazioni sulle dipendenze, questo perchè quasi tutti i progetti di Sanmarco informatica lo utilizzano come sistema di build.

#### <span id="page-20-1"></span>Gradle

Gradle è uno strumento di automazione della *build open source* che si è guadagnato una notevole popolarità nel mondo dello sviluppo software, grazie alla sua flessibilità e potenza. Utilizzato principalmente per progetti Java, è anche ampiamente adottato per applicazioni scritte in altri linguaggi di programmazione come Kotlin, C++, e Python. La sua caratteristica principale è la capacità di supportare configurazioni di build altamente personalizzabili, rendendolo adatto sia per piccoli progetti sia per grandi imprese con esigenze complesse.

Gradle si distingue per l'uso di un [DSL](#page-50-5) basato sui linguaggi di programmazione Groovy o Kotlin, che fornisce un modo intuitivo e dichiarativo di definire le build. Questo approccio, combinato con la sua potente capacità di gestione delle dipendenze e il suo modello di esecuzione incrementale, consente agli sviluppatori di costruire software in modo più efficiente e affidabile. Inoltre, Gradle è noto per la sua velocità, superando spesso altri strumenti di build come Maven e Ant, specialmente in progetti di grandi dimensioni, la figura 2.2 mostra alcune differenze in termini di velocità tra Gradle e Maven.

<span id="page-20-0"></span>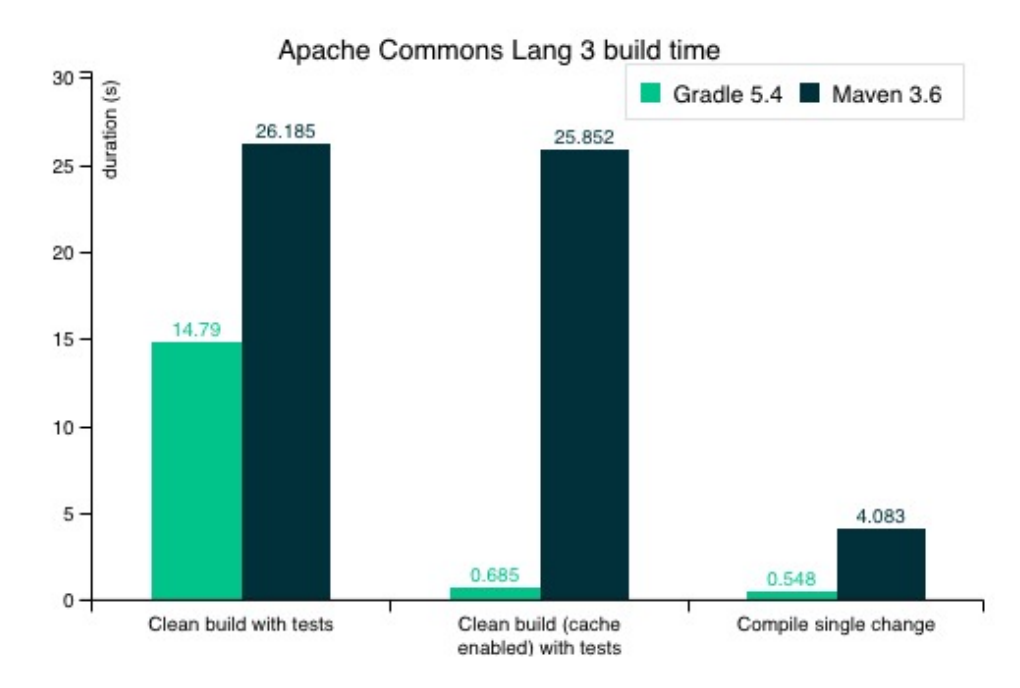

Figura 2.2: Confronto tra Gradle e Maven. Fonte: <https://Gradle.org/maven-vs-Gradle>

Un altro aspetto fondamentale di Gradle è la sua estensibilità. Gli sviluppatori possono estendere le funzionalità di Gradle scrivendo script personalizzati o integrando plugin esistenti. Questa flessibilità lo rende uno strumento ideale per adattarsi a flussi di lavoro specifici e requisiti di build unici. Gradle è anche il sistema di build ufficiale per Android, ulteriormente consolidando la sua posizione come uno strumento chiave nello sviluppo di applicazioni moderne.

#### Angular

Un altro vincolo tecnologico è stato quello di utilizzare Angular per lo sviluppo del frontend, questo perchè, come scritto precedentemente, è il framework più utilizzato in azienda per lo sviluppo delle web-app.

Angular è un framework front-end open source sviluppato e mantenuto da Google. È ampiamente riconosciuto per la sua capacità di creare applicazioni web dinamiche e reattive.

Angular utilizza TypeScript, una super-set di JavaScript, che fornisce funzionalità di tipizzazione statica e orientamento agli oggetti, migliorando la manutenibilità e la qualità del codice.

Una delle caratteristiche distintive di Angular è il suo approccio basato su componenti, che aiuta gli sviluppatori a costruire applicazioni web complesse in modo più modulare e mantenibile. Ogni componente in Angular è una combinazione di HTML, CSS, e TypeScript, che gestisce una parte specifica dell'interfaccia utente. Questo approccio promuove la riusabilità del codice e una migliore separazione delle preoccupazioni.

<span id="page-21-0"></span>Angular è anche noto per il suo potente sistema di dependency injection, che semplifica lo sviluppo e il testing fornendo un modo per iniettare dipendenze in classi in modo pulito e flessibile. Inoltre, offre un'ampia gamma di funzionalità integrate come il routing, la gestione delle form, e l'accesso HTTP, che accelerano lo sviluppo di applicazioni web.

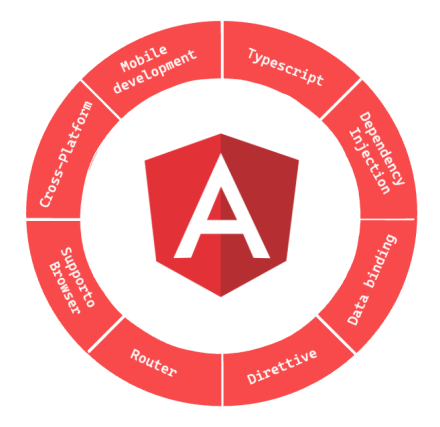

Figura 2.3: Caratteristiche di Angular.

Con il suo ecosistema ricco (figura 2.3) e una forte comunità di sviluppatori, Angular è diventato uno dei framework front-end più popolari e affidabili per lo sviluppo di applicazioni web moderne, sia per progetti di piccole dimensioni sia per applicazioni aziendali di grande scala.

#### I database a grafo e Neo4j

I database a grafo sono una categoria di database NoSQL progettati per gestire e rappresentare dati complessi e le loro relazioni in modo più efficiente rispetto ai tradizionali database relazionali, la figura 2.4 mostra alcune differenze tra i database relazionali e quelli a grafo.

Questi database utilizzano strutture di grafo per la memorizzazione semantica, con nodi, bordi e proprietà per rappresentare e memorizzare dati. La flessibilità dei database a grafo li rende particolarmente adatti per applicazioni che richiedono l'analisi di relazioni complesse e interconnesse, come i social network, i sistemi di raccomandazione, e la gestione delle reti.

Neo4j è uno dei più popolari database a grafo, noto per la sua alta performance e flessibilità. È un database open source, ma offre anche una versione enterprise con funzionalità aggiuntive. Neo4j utilizza il linguaggio di query Cypher, che è specificamente progettato per lavorare con grafi. Cypher consente agli sviluppatori di esprimere facilmente query complesse sulle relazioni tra i dati, rendendo Neo4j particolarmente potente per analisi di dati relazionali complessi.

<span id="page-22-0"></span>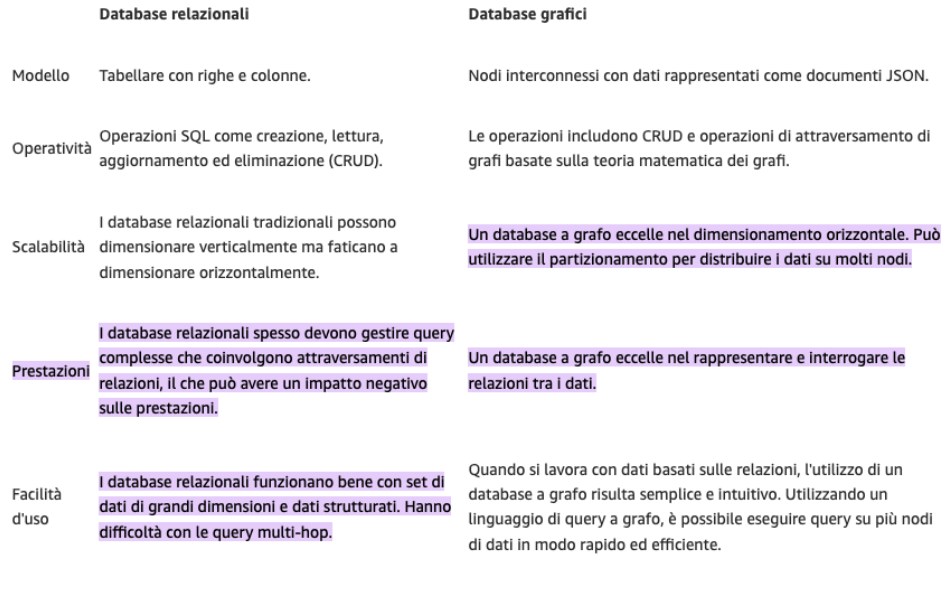

Figura 2.4: Differenze tra database a grafo e database relazionali.

Fonte: [https://aws.amazon.com/it/compare/](https://aws.amazon.com/it/compare/the-difference-between-graph-and-relational-database) [the-difference-between-graph-and-relational-database](https://aws.amazon.com/it/compare/the-difference-between-graph-and-relational-database).

#### Vincoli di dominio

Il prodotto finale dovrà essere utilizzato, non solo dagli sviluppatori, ma anche dai project manager, i team leader, i product owner ed i consulenti; Per questo è stato richiesto, come obiettivo desiderabile, di implementare l'autenticazione tramite LDAP aziendale, per permettere l'accesso a tutti i dipendenti di Sanmarco informatica. L'LDAP è un protocollo di rete che permette la gestione centralizzata delle autenticazioni e delle autorizzazioni. Questo è fondamentale per garantire la sicurezza dei dati, e per permettere l'accesso solo a chi ne ha i permessi, senza dover implementare un sistema di autenticazione ad hoc.

### <span id="page-23-0"></span>2.5 La scelta dello stage

La scelta dello stage non è stata molto semplice. La decisione principale da prendere era, se scegliere un progetto interno all'azienda, o se momentaneamente abbandonare l'azienda per fare l'esperienza di stage in un'altra.

All'inizio della mia carriera lavorativa, ho avuto l'opportunità di fare un altro stage di sei mesi e questo per me è stato di fondamentale importanza per la mia crescita professionale.

Mi ha permesso di imparare tantissime cose, e di mettermi alla prova in un ambiente lavorativo diverso da quello universitario.

Lo stage per me rappresenta un'opportunità per imparare nuove tecnologie, e questa volta, come per la precedente, poteva essere una grande occasione.

Dopo aver valutato i pro e i contro, riportati in figura 2.5, ho deciso di rimanere in azienda, perchè siamo riusciti a trovare un progetto interessante e stimolante, che mi ha permesso di imparare nuove tecnologie, e di mettermi alla prova.

<span id="page-23-1"></span>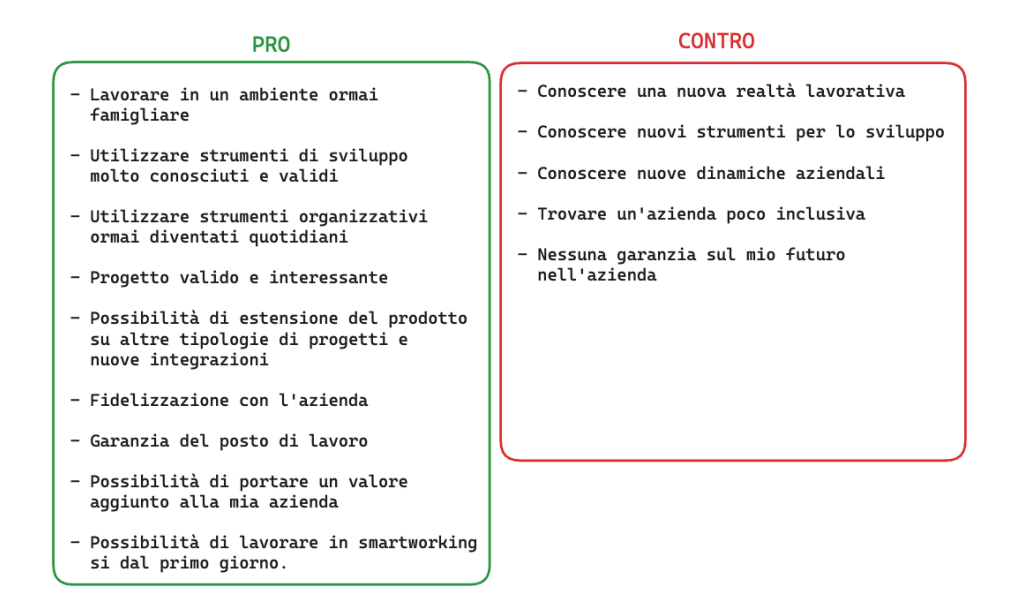

Figura 2.5: Pro e contro di fare lo stage nell'azienda per cui lavoro.

Questo progetto mi avrebbe permesso di affrontare problemi riguardanti lo sviluppo software, problemi di gestione e organizzazione del lavoro ma anche i problemi riguardanti i sistemi di build e di continuous integration, un argomento che mi ha sempre affascinato ma che non ho mai avuto modo di approfondire. Per questo progetto mi ero imposto degli obiettivi personali:

- 1. Prendere dimestichezza con Gradle ed i sistemi di build in generale;
- 2. Imparare a scrivere un plugin per Gradle. Questo mi servirà in un futuro prossimo, per auto configurare alcuni progetti personali;
- 3. Conoscere i database a grafo, imparare ad utilizzarli e riuscire a comprendere quando è meglio utilizzarli rispetto ai database relazionali;

#### 2.6. PIANIFICAZIONE E INTERAZIONI CON IL TUTOR 17

4. Provare le ultime versioni di Angular e delle librerie che solitamente uso per lo sviluppo delle web-app; In questo modo potrò valutare se è il caso di aggiornare i progetti che ho sviluppato in passato, e se è il caso di utilizzarle per i progetti futuri;

Successivamente farò un'analisi dei risultati ottenuti, e valuterò se gli obiettivi sono stati raggiunti.

## <span id="page-24-0"></span>2.6 Pianificazione e interazioni con il tutor

All'inizio dello stage ho avuto un incontro con il tutor aziendale, per discutere del piano di lavoro, e per definire la modalità di svolgimento e di interazione durante lo stage.

Abbiamo deciso di fare un incontro settimanale, per discutere delle attività svolte durante la settimana, e per pianificare le attività della settimana successiva.

Quando avevo dei dubbi o dei problemi, potevo contattarlo tramite Google Chat o tramite email.

Ogni mattina alle 9:00 avevamo un incontro con il team di sviluppo, per discutere delle attività svolte il giorno precedente, e per pianificare le attività della giornata, come previsto dalla metodologia Agile e illustrato in figura 2.6.

A questo incontro non partecipava il tutor aziendale. Capitava spesso comunque di avere degli incontri al di fuori di quelli pianificati, per discutere di problemi, principalmente analitici, e per prendere decisioni riguardanti l'implementazione.

<span id="page-24-1"></span>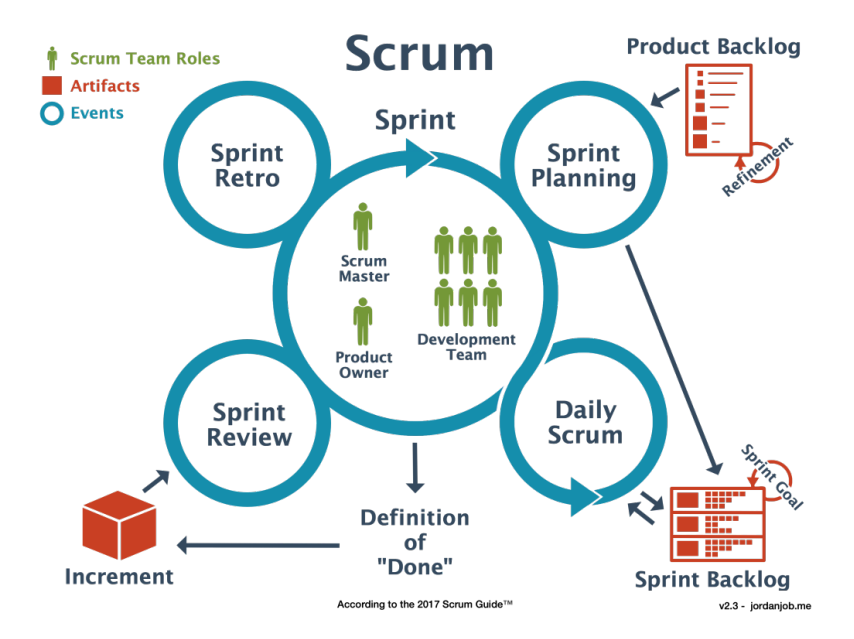

Figura 2.6: Metodologia Agile. Fonte: <https://jordanjob.me/blog/scrum-diagram>.

## <span id="page-25-0"></span>Capitolo 3

## Svolgimento del progetto

### <span id="page-25-1"></span>3.1 Analisi dei requisiti

#### Individuazione dei requisiti

La prima attività svolta durante lo stage, nella prima settimana è stata conoscere le persone coinvolte nel progetto e discutere con loro gli obiettivi e le aspettative. Successivamente, ho iniziato a studiare i nuovi linguaggi di programmazione e tecnologie che avrei utilizzato durante lo svolgimento delle attività.

La seconda settimana invece, ho effettuato l'analisi dei requisiti, attività cruciale condotta insieme ai membri del team. Con questo processo ho potuto identificare i requisiti funzionali, di vincolo e definire i casi d'uso del sistema.

Adottando un approccio in linea con la metodologia agile, ho optato per una raccolta requisiti di tipo incrementale. Questo metodo ha permesso una maggiore flessibilità, consentendo aggiornamenti e modifiche dei requisiti in base alle mutevoli esigenze del team e dell'evoluzione del progetto.

Il primo passo è stato la creazione di un nuovo documento su Confluence. Ho iniziato inserendo le informazioni generali del progetto, quali il nome, il team coinvolto e una descrizione sintetica. Successivamente, ho definito e documentato le convenzioni adottate per la stesura del documento, come la nomenclatura specifica per i requisiti e i casi d'uso.

Nella fase successiva, ho proceduto con la stesura effettiva dei requisiti. Inizialmente, ho optato per una suddivisione basata sul tipo di requisito, differenziando tra funzionali e di vincolo, attraverso due tabelle distinte. Tuttavia, nel corso dell'analisi, abbiamo introdotto un ulteriore livello di suddivisione. Questo ci ha permesso di classificare i requisiti anche in base al componente del sistema a cui si riferiscono, ovvero backend, frontend e plugin Gradle.

Conforme alle aspettative e alla natura agile del progetto, i requisiti sono stati soggetti a continui aggiornamenti e modifiche nel corso dello sviluppo. Un esempio significativo è stato l'inserimento dei requisiti facoltativi, che inizialmente non erano stati presi in considerazione, ma che si sono rivelati fondamentali per rispondere in modo più completo alle esigenze del progetto.

Nella figura 3.1 è possibile vedere la suddivisione in percentuale dei requisiti, suddivisi come descritto in precedenza.

Nella figura 3.2 è possibile vedere la suddivisione dei requisiti in base all'importanza.

#### 3.1. ANALISI DEI REQUISITI 19

<span id="page-26-1"></span>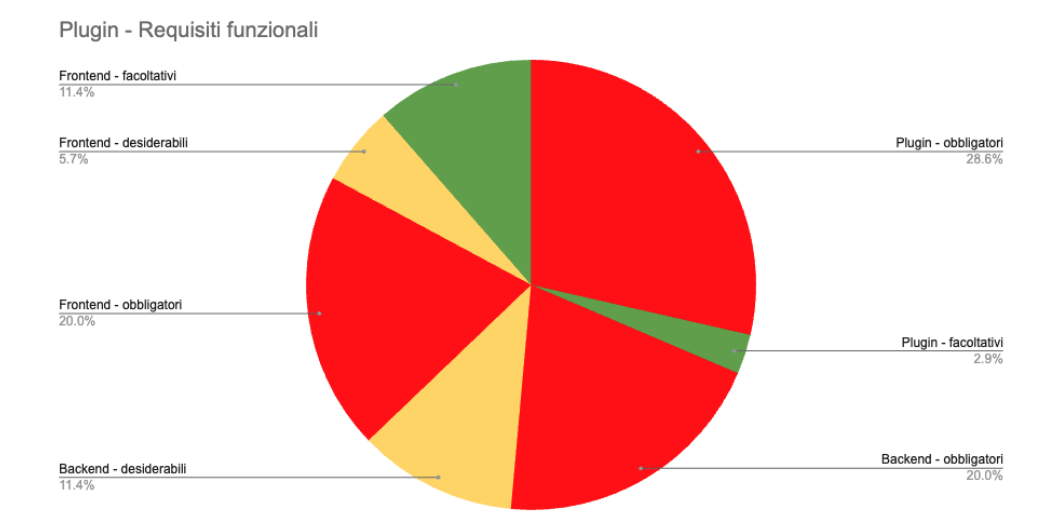

Figura 3.1: Grafico a torta che mostra la suddivisione in percentuale dei vari requisiti.

<span id="page-26-2"></span>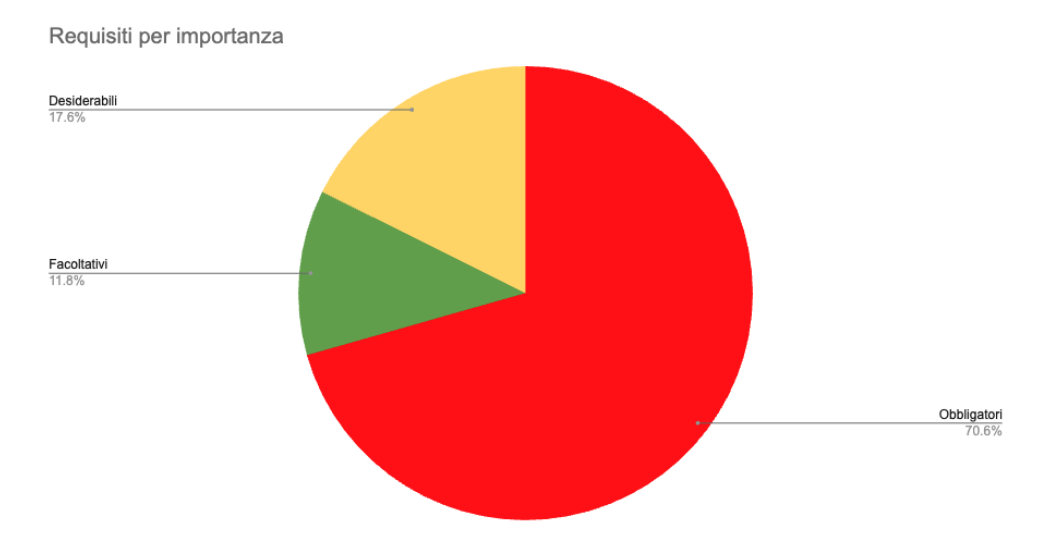

Figura 3.2: Grafico a torta che mostra la suddivisione dei requisiti in base all'importanza.

#### <span id="page-26-0"></span>3.1.1 Tracciamento dei requisiti

Ad ogni requisito scritto in Confluence ho associato un codice univoco, che mi ha permesso di tracciarlo. Il codice che ho utilizzato per identificarli è il seguente:

#### R[F/V]-[O/D]-[B/F/P]-[001]

Nello specifico:

- RF: requisito funzionale, RV: requisito di vincolo;
- O: obbligatorio, D: desiderabile, F: facoltativo;

#### 3.1. ANALISI DEI REQUISITI 20

- P: componente del sistema a cui si riferisce, B: backend, F: frontend, P: plugin Gradle;
- 001: numero progressivo del requisito.

Per il tracciamento dei requisiti, ho utilizzato un metodo efficace utilizzando Confluence e Jira. Nella tabella dei requisiti che, ho creato su Confluence e identificabile tramite la figura 3.3, ho inserito una nuova colonna. In questa colonna, ho inserito il riferimento alla issue di Jira corrispondente a ciascun requisito.

Questa integrazione tra Confluence e Jira ha permesso di collegare direttamente ogni requisito a una specifica issue di Jira, che ne dettaglia l'implementazione. Grazie a questo collegamento, ho ottenuto una visione più completa e dettagliata del progetto, migliorando notevolmente la precisione nel tracciamento dei requisiti.

Inoltre, ho sfruttato la funzionalità di visualizzazione automatica in modalità read-only su Confluence. Questo ha permesso di consultare direttamente nella tabella dei requisiti le informazioni essenziali relative alle issues di Jira, come lo stato di avanzamento e le descrizioni dettagliate, quando necessario.

Ogni issue l'ho collegata ad un'epica, che rappresenta un insieme di issues correlate tra loro. In tutto ho creato 4 epiche, una per ogni componente del progetto (backend, frontend, plugin Gradle e analisi).

<span id="page-27-0"></span>

| <b>Target release</b>  |                                          |                                                                                           |              |
|------------------------|------------------------------------------|-------------------------------------------------------------------------------------------|--------------|
| Epic                   | SYN-12107 - DONE                         |                                                                                           |              |
| <b>Document status</b> | <b>DRAFT</b>                             |                                                                                           |              |
| <b>Document owner</b>  | @ Gionata Legrottaglie                   |                                                                                           |              |
| <b>Designer</b>        | @ Gionata Legrottaglie<br>@ Leo Molinaro |                                                                                           |              |
| <b>Developers</b>      | @ Gionata Legrottaglie                   |                                                                                           |              |
| QA                     | @ Leo Molinaro                           |                                                                                           |              |
|                        |                                          |                                                                                           |              |
|                        |                                          |                                                                                           |              |
| Requirements           |                                          |                                                                                           |              |
| ID                     | <b>Issue Jira</b>                        | <b>Descrizione</b>                                                                        | Importanza   |
| RF-PO-001              | SYN-12821 - DONE                         | È possibile avviare il plugin tramite gradle                                              | Obbligatorio |
| RF-PO-002              | SYN-12824 - DONE                         | È possibile avviare il plugin da jenkins                                                  | Obbligatorio |
| RF-PO-003              | SYN-12822 - DONE                         | È possibile analizzare un progetto gradle                                                 | Obbligatorio |
| RF-PO-004              | SYN-12825 - DONE                         | È possibile analizzare un progetto npm                                                    | Obbligatorio |
| <b>RF-PO-005</b>       | SYN-12829 - DONE                         | I dati sono salvati in un database a grafo                                                | Obbligatorio |
| RF-PO-006              | SYN-12831 - DONE                         | Ogni applicativo deve impostare il proprio identificativo nella configurazione del plugin | Obbligatorio |
| RF-PO-007              | SYN-12832 - DONE                         | I dati inviati dal plugin sono salvati riferendosi all'identificativo dell'applicativo    | Obbligatorio |
|                        |                                          |                                                                                           |              |
| RF-PO-008              | SYN-12833 -<br><b>DONE</b>               | È possibile configurare il plugin per impostarne il server di destinazione                | Obbligatorio |
| RF-PO-009              | <b>N</b> SYN-12834 -<br><b>DONE</b>      | È possibile configurare il plugin per impostare i progetti npm da analizzare              | Obbligatorio |
| RF-PO-010              | <b>N</b> SYN-12835 -<br><b>DONE</b>      | Il plugin deve essere compatibile con la versione 7 di gradle                             | Obbligatorio |

Figura 3.3: Tabella che mostra il tracciamento dei requisiti su Confluence, con il collegamento a Jira.

Tramite Jira ho creato una board per il progetto, che mi ha permesso di visualizzare in modo chiaro e semplice lo stato di avanzamento del progetto, vedi la figura 3.4. All'interno di questa board è possibile visualizzare, per ogni record della tabella, il tipo di issue, il codice, la priorità, lo stato, la persona assegnata, la stima in giorni/ore e, per l'intero sprint, la stima totale in giorni/ore.

<span id="page-28-1"></span>

| Sprint SYNERGY 2022 09 13 di 25 issues Pulisci tutti i filtri                                                |                     |                 | Avvia sprint |         |       |
|----------------------------------------------------------------------------------------------------|---------------------|-----------------|--------------|---------|-------|
| 04/settt/23 2:23 PM · 29/ott/23 2:23 PM Visualizza pagine collegate<br>$\cdots$                              |                     |                 |              |         |       |
| $\Box$ = SYN-12821 È possibile avviare il plugin tramite gradle                                              |                     |                 | Plugin +     |         | 4d    |
| $\Box$ = SYN-12824 I dati sono salvati in un database a grafo                                                |                     |                 | Backend      | ч (р) - | 5d    |
| $\Box$ = SYN-12826 Ogni applicativo deve impostare il proprio identificativo nella configurazione del plugin |                     |                 | Plugir       |         | 1d    |
| $\Box$ = SYN-12823 È possibile configurare il plugin per impostarne il server di destinazione                |                     |                 | Plugin       |         | 1d 4h |
| $+$ Create issue                                                                                             |                     |                 |              |         |       |
|                                                                                                    | <br>13 di 25 issues | Rimanente 8d 6h | Stima 11d 4h |         |       |

Figura 3.4: Board di Jira che mostra lo stato di avanzamento del progetto.

Jira offre una gamma di funzionalità avanzate, tra cui spicca la capacità di creare dei plan. Questa funzionalità si rivela particolarmente utile nella pianificazione delle issues, consentendo di organizzarle efficacemente in base alle loro date di inizio e fine, permettendoti di avere una visualizzazione grafica del progetto attraverso un grafico di gantt.

Questo grafico rappresenta visivamente le issues in relazione alle loro date di inizio e fine, offrendo una panoramica chiara e immediata dello stato di avanzamento del progetto, mettendo in risalto anche le milestone prefissate nel piano di lavoro.

Inoltre, una funzionalità di Jira permette di modificare e riallocare le issues con facilità, adattandosi dinamicamente alle esigenze del progetto in corso.

## <span id="page-28-0"></span>3.2 Progettazione architetturale

#### Progettazione delle strutture dati

La prima fase della progettazione architetturale è stata la progettazione delle strutture dati. Era molto importante progettare le strutture dati in modo da poterle utilizzare in modo efficiente e veloce, in quanto il progetto si basa su di esse.

L'obiettivo era quello di creare una struttura dati che permettesse di rappresentare un grafo di dipendenze tra i vari pacchetti di un progetto. Ogni nodo del grafo rappresenta un pacchetto, ed aveva bisogno delle seguenti informazioni:

- id: identificativo univoco del nodo;
- group: nome del gruppo del pacchetto;
- *name*: nome del pacchetto;
- version: versione del pacchetto;
- tipo: tipo del pacchetto, può essere Java o JavaScript;

Ogni arco del grafo, come mostrato in figura 3.5, rappresenta una dipendenza tra due pacchetti, ed ha bisogno delle seguenti informazioni:

- id: identificativo univoco dell'arco;
- from: identificativo del nodo di partenza;
- to: identificativo del nodo di arrivo;

- require: numero di versione richiesto dal pacchetto di partenza;
- variants: rappresenta la lista di utilizzi del pacchetto, es:  $compileOnly, imple$ mentation, testImplementation;

<span id="page-29-0"></span>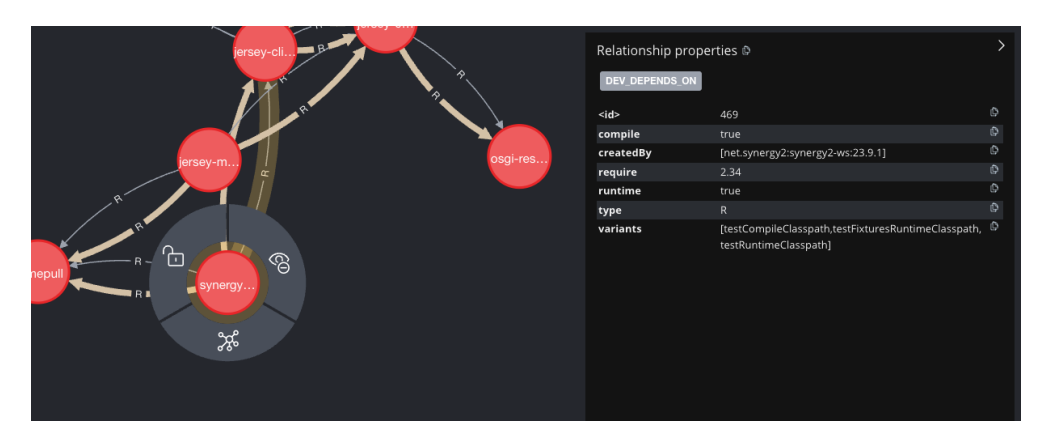

Figura 3.5: Esempio di grafo di dipendenze tra pacchetti.

Prima di arrivare alla struttura finale, abbiamo fatto diverse prove, cercando di trovare la struttura più adatta alle nostre esigenze, arrivando in fine alla versione mostrata in figura [3.6.](#page-30-0)

Da ogni nodo possono partire tre tipi di archi, ognuno con una funzione diversa. Il primo tipo di arco è quello che rappresenta una dipendenza diretta tra due pacchetti; quindi ad esempio se il pacchetto A 1.0 dipende dal pacchetto B 1.0, allora dal nodo A 1.0 parte un arco, nella figura è rappresentato con una linea continua, che punta al nodo B 1.0.

Il secondo tipo di arco è quello che rappresenta una dipendenza transitiva tra due pacchetti; quindi ad esempio se il pacchetto A 1.0 dipende dal pacchetto C 1.0 e il pacchetto C 1.0 dipende dal pacchetto D 3.0, allora dal nodo A parte un arco, nella figura è rappresentato con una linea tratteggiata, che punta al nodo D 3.0.

Il terzo ed ultimo tipo di arco è quello che rappresenta una dipendenza transitiva tra due pacchetti, ma con una versione diversa, quindi ad esempio se il pacchetto A 1.0 dipende dal pacchetto B 1.0 e il pacchetto B 1.0 dipende dal pacchetto D 2.0, ma il pacchetto A 1.0 dipende anche, in modo diretto o transitivo, dal pacchetto D 3.0, allora dal nodo B 1.0 parte un arco, nella figura è rappresentato con una linea tratteggiata, a tratto più piccolo, che punta al nodo D 3.0.

Questo ultimo tipo di arco l'abbiamo introdotto per poter gestire le dipendenze transitiva con versioni diverse, dato che al rilascio di un pacchetto finale da installare, la versione che verrà installata sarà quella più recente, in questo caso la versione D 3.0.

### Progettazione plugin di analisi delle dipendenze

Il progetto Java per la creazione del plugin Gradle, smi-dependency-analyzer, è stato sviluppato utilizzando il framework Gradle.

Gradle mette a disposizione delle API per la creazione di plugin personalizzati, che permettono di estendere le funzionalità del build tool.

Il progetto contiene tre package principali:

<span id="page-30-0"></span>Salvato in smi-dependency-store

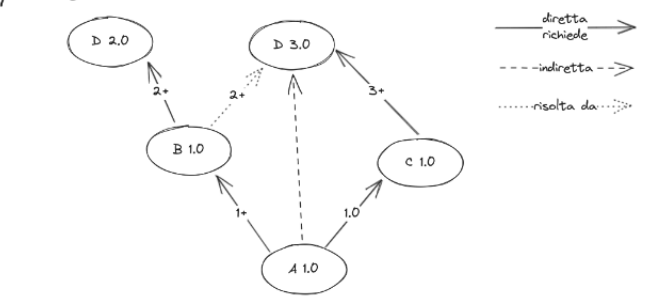

Figura 3.6: Struttura finale del grafo di dipendenze.

- $\bullet$  model: contiene le classi che rappresentano le strutture dati utilizzate dal *plugin*;
- $\bullet$  logic: contiene le classi che rappresentano la logica del *plugin*, dove vengono eseguite le operazioni di analisi, trasformazione e trasferimento dei dati;
- $\bullet$  task: contiene le classi che rappresentano i task del plugin, ovvero le operazioni che possono essere eseguite dal plugin e la classe di registrazione del plugin.

Ho definito anche una classe che rappresenta l'oggetto di configurazione del plugin, che contiene le informazioni necessarie per l'esecuzione del plugin e per il salvataggio dei dati, un esempio lo si può visualizzare nel frammento di codice 3.1

```
smi_dependency_analyzer {
2 \qquad \text{username} = \text{"none\_utente"}3 password = "private_key"
     url = "http://localhost:8080/smi-dependency-store"
     5 npmProject {
6 packageJson = "/projects/esempio1/client/package.json"
         7 packageLockJson = "/projects/esempio1/client/package-lock.json"
      \mathbf{a}9 }
```
Frammento di codice 3.1: Esempio di configurazione del plugin Gradle, utilizzando il linguaggio Groovy.

L'idea di base del plugin è quella di creare un task che avvii il task standard messo a disposizione da Gradle per la creazione del dependency tree, ovvero dependencyInsight, e con l'output di questo task, creare un grafo di dipendenze, che verrà inviato al server per essere salvato.

Per i proggetti Npm invece, il plugin legge il file package-lock.json. Questo file viene generato automaticamente da Npm e contiene tutte le informazioni necessarie per la creazione del grafo di dipendenze. Un prerequisito per il funzionamento del plugin è che sia stato eseguito il comando npm install, in modo da avere tutte le dipendenze installate nella cartella node\_modules e quindi avere il file package-lock.json.

Una volta raccolte tutte le informazioni necessarie, effettuo una chiamata REST di tipo PUT al server, per salvare il grafo di dipendenze.

#### Progettazione backend

Il progetto del backend, denominato smi-dependency-store, l'ho suddiviso in quattro package principali:

- model: contiene le classi che rappresentano le strutture dati utilizzate dal server e le classi di configurazione;
- dao: contiene le classi utilizzate per la comunicazione con il database, ed in questo caso conteneva la classe PackageNodeDao che gestiva l'inserimento/aggiornamento/cancellazione dell'entità nodo PackageNode e la classe Dependency-LinkDao che gestiva l'inserimento/aggiornamento/cancellazione dell'entità arco DependencyLink;
- logic: contiene le classi che rappresentano la logica del server, dove vengono eseguite le operazioni di analisi, trasformazione e chiamate alle classi dao;
- rest: contiene le classi che rappresentano i controller del server, ovvero tutti i servizi REST messi a disposizione dal server.

Per la configurazione del server, ho previsto quattro diversi file di configurazione, uno per ogni funzionalità del server :

• neo4j.yml: contiene le informazioni per la connessione al database Neo4j, come l'indirizzo, l'username e la password, vedi il frammento di codice 3.2;

```
url: "bolt://localhost:7689"
```

```
username: "neo4j"
```

```
password: "neo4jlocal"
```
Frammento di codice 3.2: Esempio di configurazione del neo4j.yml captionpos

• token.yml contiene le informazioni per la generazione del token, come la chiave segreta, il clientId, il clientSecret, il nome del server e la durata del token. Vedi il frammento di codice 3.3. Questo vuol dire che se non configurato l'LDAP, ci sarà un solo utente che potrà accedere al server, utilizzando come username e password quelle configurate come clientId e clientSecret.

Il token JWT generato avrà una durata di 30 minuti e sarà firmato con la chiave segreta SECRET KEY;

```
hmacSha512Key: "SECRET_KEY"
```

```
clientId: "admin"
```

```
clientSecret: "admin"
```

```
issuer: "dependency_store"
```

```
validity: 1800000
```
#### Frammento di codice 3.3: Esempio di configurazione del token.yml.

<span id="page-32-2"></span>• logger.yml: contiene le informazioni per la configurazione del logger, come il livello di log, il formato del log e il file di output. Vedi il frammento di codice 3.4. Questa configurazione viene passata ad una libreria sviluppata da Sanmarco informatica, che è un wrapper della libreria slf4j, nota libreria per la gestione dei log in Java. Il campo params contiene le informazioni per la configurazione del livello di log per ogni package del server, molto utile per la fase di debug;

```
1 defaultLogLevel: "info"
2 showDateTime: true
 dateTimeFormat: "yyyy-MM-dd HH:mm:ss"
 showThreadName: false
5 showShortLogName: true
6 logFile: "../logs/out.log"
   params:
    com.smi: "debug"
```
Frammento di codice 3.4: Esempio di configurazione del logger.yml.

• ldap.yml contiene le informazioni per la configurazione dell'LDAP, come l'indirizzo del server, il dominio ed un flag che indica se utilizzare una connessione sicura o meno. Vedi il frammento di codice 3.5.

```
url: "ldap://10.10.99.1"
domain: "DOMIONIO AZIENDA"
ssl: false
```

```
Frammento di codice 3.5: Esempio di configurazione dell'ldap.yml.
```
Per l'implementazione delle classi Java dedicate alla logica, dao e di configurazione ho adottato il design pattern Singleton; Questo approccio assicura che esista una sola istanza di queste classi all'interno del server, utilizzata in modo condiviso da tutte le altre classi.

Per realizzare il Singleton in Java, ho sfruttato una libreria sviluppata da Sanmarco informatica, che facilita l'implementazione di questo pattern in modo efficiente e rapido. Il frammento di codice 3.6 mostra un esempio di questa implementazione per la classe PackageNodeDao. Abbiamo optato per l'uso di una inner class statica, dotata di un campo statico SingletonHolder. Quest'ultimo contiene un metodo get che accetta una lambda expression, restituendo un oggetto di tipo PackageNodeDao. Questa strategia garantisce la creazione dell'istanza solo all'occorrenza, evitando la creazione anticipata al momento del caricamento della classe e assicurando l'unicità dell'istanza anche in contesti di multithreading.

La classe SingletonHolder non solo gestisce la creazione dell'istanza, ma offre anche la possibilità di personalizzare i metodi di PackageNodeDao. Se si desidera modificare i metodi di questa classe, è possibile definire una sottoclasse di PackageNodeDao, nominata PackageNodeDaoPers. In questo caso, grazie all'uso della [reflection](#page-51-9) di Java, il SingletonHolder restituirà automaticamente un'istanza di PackageNodeDaoPers, permettendo una personalizzazione avanzata.

```
1 public class PackageNodeDao {
2 protected PackageNodeDao () { }
3 public static PackageNodeDao get() {
4 return Singleton.INSTANCE.get(PackageNodeDao::new);
5 }
6 private static class Singleton {
        7 private static final SingletonHolder<PackageNodeDao> INSTANCE
            = new SingletonHolder<> (PackageNodeDao.class);
     }
   9 }
```
Frammento di codice 3.6: Esempio di implementazione del design pattern Singleton in Java.

### Progettazione frontend

Per la progettazione del frontend ho seguito il mockup grafico realizzato in fase di analisi.

Questo ci ha permesso di avere una visione chiara e dettagliata dell'interfaccia grafica, semplificando notevolmente la fase di sviluppo.

Il mockup è stato realizzato utilizzando il tool gratuito online excalidraw, che permette di creare grafiche semplici come quella mostrata in figura 3.7.

<span id="page-33-0"></span>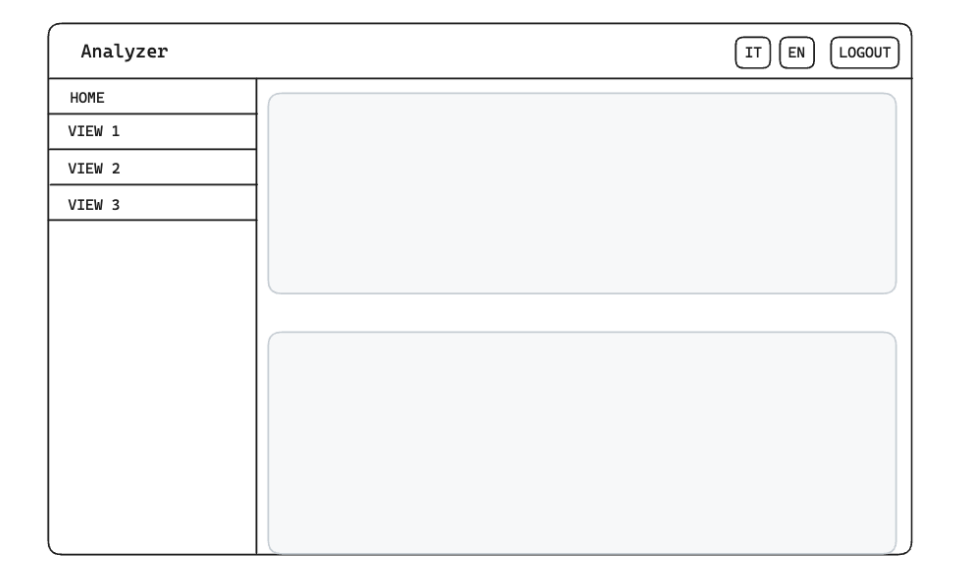

Figura 3.7: Mockup grafico dell'interfaccia grafica.

Da qui ho iniziato a sviluppare il frontend, utilizzando il framework Angular. Per prima cosa creato le due cartelle principali del progetto, la prima, commons,

<span id="page-34-2"></span><span id="page-34-0"></span>contiene i componenti, i servizi e i modelli che possono essere utilizzati in più componenti; la seconda, features, contiene a sua volta una cartella per ogni funzionalità del frontend. Ho creato quindi le cartelle home, login, query e find-by-project. Ogni cartella al suo interno contiene i componenti, i servizi e i modelli relativi alla funzionalità. Nella figura 3.8 è possibile vedere la struttura del progetto.

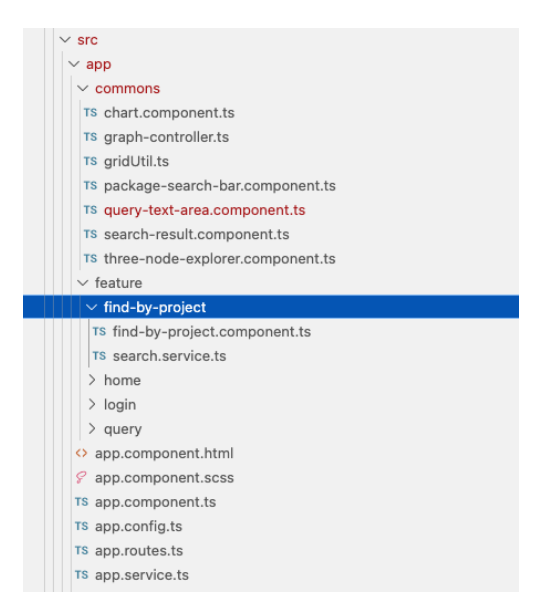

Figura 3.8: Struttura del progetto frontend.

Per la scrittura del codice ho seguito le linee guida di Angular, rilasciate nel loro sito ufficiale Angular Style Guide. URL: <https://angular.io/guide/styleguide>.

Come mostrato in figura 3.9, l'interfaccia grafica è formata da una barra di navigazione che contiene il nome del progetto, il pulsante per il logout ed i pulsanti per cambiare la lingua dell'interfaccia grafica.

Sotto la barra di navigazione è presente una sidebar, che contiene i pulsanti per accedere alle varie funzionalità del frontend ed il contenitore principale che mostra il contenuto della funzionalità selezionata.

Le voci di menu presenti nella sidebar, oltre alla funzionalità home, sono tre:

<span id="page-34-1"></span>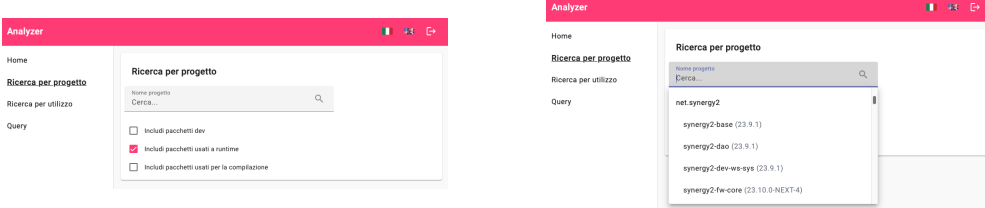

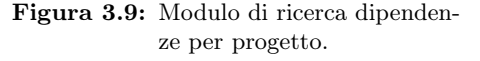

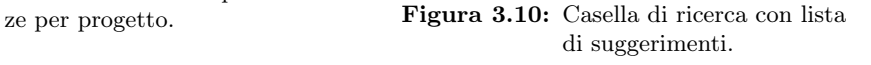

• Ricerca per progetto: Come mostrato in figura 3.9, in questo modulo, tramite la barra di ricerca è possibile inserire il nome completo, formato da group, name

e version di un pacchetto e visualizzarne le informazioni di dettaglio.

Tuttavia, per rendere più semplice la ricerca, ho aggiunto una funzionalità di suggerimento, che mostra la lista di pacchetti conosciuti dal server, che iniziano con la stringa inserita nella barra di ricerca, mostrandoli raggruppati per group, come rappresentato in figura 3.10.

Sotto la casella di testo sono presenti tre checkbox che permettono di scegliere se includere i pacchetti targati come dev, se includere i pacchetti utilizzati solo durante la compilazione dei progetti e se includere tutti i pacchetti utilizzati a runtime da un progetto.

Una volta avviata la ricerca, viene mostrato il risultato sotto di esso, come mostrato in figura 3.11.

Qui troviamo tre possibili visualizzazioni del risultato: a grafo, ad albero e a lista.

Nella visualizzazione tabellare abbiamo una lista piatta di tutti i pacchetti, con le informazioni principali, trascurando i collegamenti tra i pacchetti.

Questa visualizzazione può tornare utile quando si vuole avere una visione d'insieme di tutti i pacchetti utilizzati da un progetto.

Nella visualizzazione ad albero invece, abbiamo una visualizzazione gerarchica dei pacchetti, dove ogni nodo rappresenta un pacchetto ed espandendo un nodo è possibile vedere i pacchetti da cui dipende.

In questo modo riusciamo a capire come mai un pacchetto è stato incluso nel progetto, e quali altri pacchetti sono stati inclusi a causa di esso.

Nella visualizzazione a grafo invece, abbiamo una visualizzazione grafica dei pacchetti, dove ogni nodo rappresenta un pacchetto e gli archi rappresentano le dipendenze tra i pacchetti.

Inoltre, è possibile fare un controllo sulla presenza di aggiornamenti e vulnerabi-

<span id="page-35-0"></span>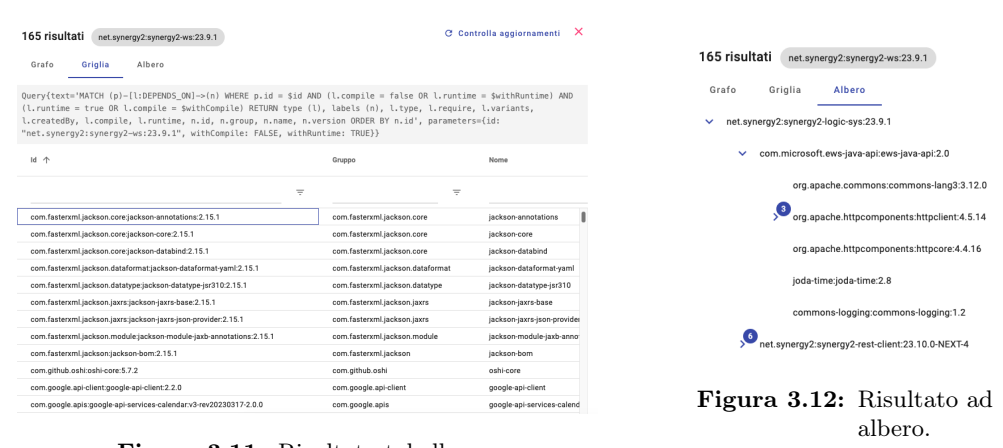

Figura 3.11: Risultato tabellare.

lità, ad esempio, come mostrato in figura 3.13, vengono mostrati tutti i pacchetti che hanno una versione più recente di quella utilizzata dal progetto.

• Ricerca per utilizzo: La ricerca avviene in modo simile a quella per progetto ma, in questo caso, il risultato mostra solo una griglia con i pacchetti che utilizzano il pacchetto cercato.

Nell'esempio in figura 3.14, ho cercato il pacchetto net.synergy2:synergy2-

<span id="page-36-0"></span>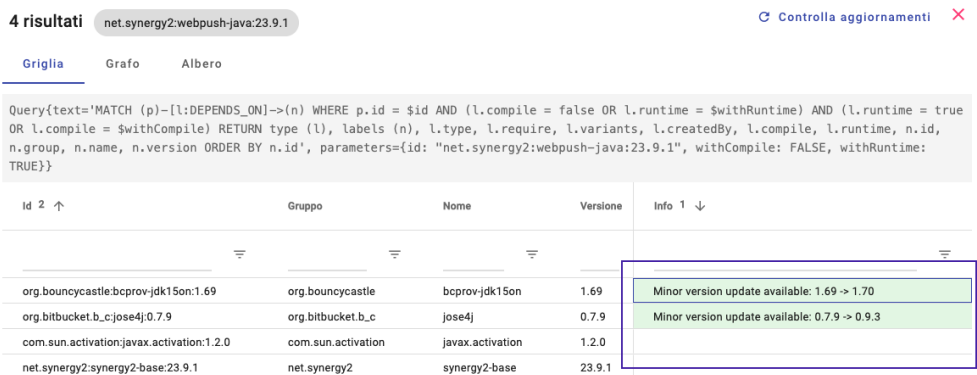

Figura 3.13: Visualizzazione di tutti gli aggiornamenti disponibili.

base:23.9.1, e il risultato mostra tutti i pacchetti che lo utilizzano. Oltre alla griglia, è presente anche un box che mostra la query, con la sintassi Cypher, utilizzata per la ricerca.

<span id="page-36-1"></span>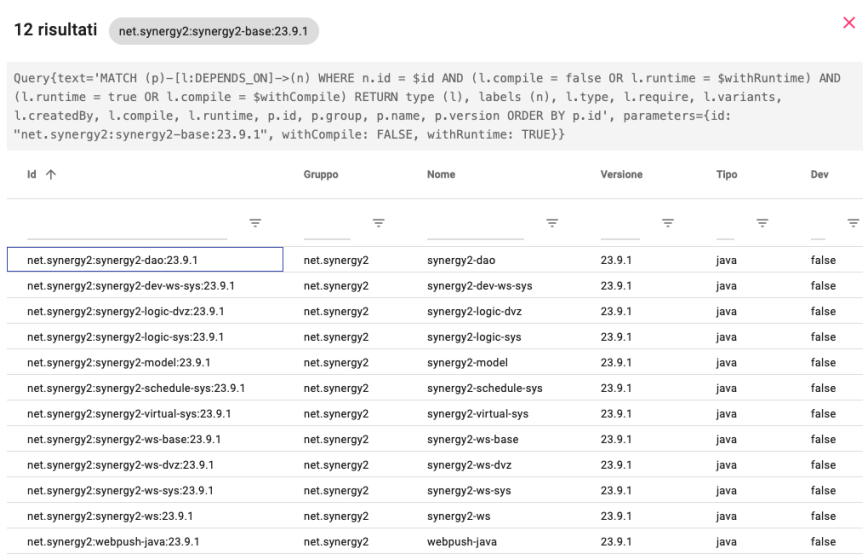

Figura 3.14: Esempio di ricerca per utilizzo.

• Query: in quest'ultima funzionalità, come mostrato in figura 3.14, è possibile inserire una query Cypher libera e visualizzare il risultato in formato JSON. Questo può tornare utile quando si vuole effettuare una ricerca più complessa, che non è possibile effettuare con le altre funzionalità.

<span id="page-37-1"></span>

| Query                                                                                                    |   |                                 |
|----------------------------------------------------------------------------------------------------|---|---------------------------------|
| Sintassi cypher<br>MATCH (p)-[I:DEPENDS_ON]->(n) WHERE p.id = "net.synergy2:synergy2-ws:23.9.1" AND (I.compile = false OR I.runtime = TRUE) AND<br>(I.runtime = true OR I.compile = FALSE) RETURN type (I), labels (n), I.type, I.require, I.variants, I.createdBy, I.compile, I.runtime, n.id,<br>n.group, n.name, n.version ORDER BY n.id |   | 1.                              |
|                                                                                                    |   | Cerca                           |
|                                                                                                    |   |                                 |
| MATCH (p)-[I:DEPENDS_ON]->(n) WHERE p.id = "net.synergy2:synergy2-ws:23.9.1" AND (I.compile = false OR I.runtime = TRUE) AND (I.runtime<br>= true OR I.compile = FALSE) RETURN type (I), labels (n), l.type, I.require, I.variants, I.createdBy, I.compile, I.runtime, n.id, n.group, n.name,<br>n.version ORDER BY n.id                    |   | $\times$                        |
| View $\star$                                                                                                    | Ω | $\overline{\nabla}$ $\triangle$ |
|                                                                                                    |   |                                 |
| $\mathbf{v}$ 0 $\{11\}$                                                                                                    |   |                                 |
| type (l): DEPENDS ON                                                                                                    |   |                                 |
| $\triangleright$ labels (n) [2]                                                                                                    |   |                                 |
| l.type: I                                                                                                    |   |                                 |
| $\bullet$ array [165]<br>▶ l.variants [2]                                                                                                    |   |                                 |
| array $\blacktriangleright$ 0 $\blacktriangleright$<br>▶ l.createdBy [1]                                                                                                    |   |                                 |
| l.compile: true<br>l.runtime: true                                                                                                    |   |                                 |

Figura 3.15: Modalità query libera.

## <span id="page-37-0"></span>3.3 Codifica

### Librerie e framework utilizzati

#### Jersey

Per la creazione servizi REST, ho utilizzato Jersey che, tramite annotazioni su metodi e classi, mi ha permesso di creare facilmente i vari servizi. Il frammento di codice 3.7 mostra un esempio di servizio REST che restituisce tutte le dipendenze di un pacchetto.

```
1 @GET ()
2 @Path ("dependency/byPackage/{id}")
3 @Produces (MediaType.APPLICATION_JSON) @Consumes
       (MediaType.APPLICATION_JSON)
4 public Response byPackage (@PathParam ("id") String id,
5 @QueryParam ("withDev") boolean withDev,
6 @QueryParam ("withCompile") boolean withCompile,
7 @QueryParam ("withRuntime") boolean withRuntime
8 ) {
9 return Response.ok (DependencyLogic.get
          ().getDependenciesByPackage (id, withDev, withCompile,
          withRuntime)).build ();
10 }
```
Frammento di codice 3.7: Esempio di servizio REST utilizzando Jersey.

#### 3.3. CODIFICA 31

#### Neo4j

Per la gestione del database Neo4j, ho utilizzato la libreria Neo4j Java Driver, che mette a disposizione una serie di classi e metodi per l'apertura e la gestione delle connessioni al database e per l'esecuzione di query Cypher.

#### Smi-commons

Per la gestione delle operazioni comuni, come la gestione del logger, la gestione delle eccezioni, la lettura dei file di configurazione e la gestione del token, ho utilizzato una libreria sviluppata da Sanmarco informatica, denominata smi-commons.

#### Nx

Per la creazione e gestione del progetto Angular, ho utilizzato il tool Nx, che permette di creare progetti Angular senza dover pensare alla struttura del progetto.

Nx mette a disposizione una serie di comandi per la creazione di progetti, moduli, componenti, servizi e librerie, e permette di eseguire i test e il build del progetto.

Nx viene utilizzato principalmente per la gestione di progetti monorepo, ovvero progetti che contengono più applicazioni, in modo da poter condividere le librerie tra le varie applicazioni.

Nel mio caso però avevo solo un'applicazione, ma ho deciso di utilizzarlo comunque per sfruttare le semplificazioni sulla gestione dei test e del build della progetto.

#### Interrogazioni su database a grafo

Per la gestione delle interrogazioni su database a grafo, ho utilizzato il linguaggio Cypher, che è un linguaggio dichiarativo per la manipolazione di grafi.

Questa è stata la parte più complessa del progetto, in quanto non avevo mai utilizzato un database a grafo, e non conoscevo il linguaggio Cypher.

Per imparare il linguaggio, ho seguito un corso sulla piattaforma Udemy, messa a disposizione da Sanmarco informatica, che mi ha permesso di apprendere le basi del linguaggio.

#### Cypher

Cypher è il linguaggio di query utilizzato da Neo4j. La sua sintassi è stata progettata per essere intuitiva e leggibile, facilitando l'interazione con i grafi. Di seguito, alcuni aspetti chiave della sintassi di Cypher:

- Nodi e Relazioni: In Cypher, i nodi sono rappresentati da parentesi tonde (es. (nodo)), mentre le relazioni sono indicate da frecce con parentesi quadre (es. -[relazione]->). Questa rappresentazione visiva è coerente con la struttura dati del grafo.
- Pattern Matching: Un elemento fondamentale di Cypher è il pattern matching. Ad esempio, la query MATCH (a)-[r]->(b) trova tutti i nodi a che hanno una relazione r con i nodi b, permettendo di navigare e interrogare efficacemente i grafi.
- Filtraggio: È possibile filtrare i risultati utilizzando la clausola WHERE. Per esempio, MATCH (n) WHERE n.name = 'Alice' RETURN n restituisce tutti i nodi dove il nome è Alice.
- Creazione e Modifica: Cypher permette anche di creare e modificare i grafi. Le clausole CREATE e MERGE sono utilizzate per aggiungere nodi e relazioni, mentre SET e REMOVE servono per modificare o rimuovere proprietà.
- Aggregazione e Ordinamento: Cypher supporta operazioni di aggregazione come COUNT, SUM, AVG, e permette l'ordinamento dei risultati con ORDER BY.

Queste caratteristiche rendono Cypher un linguaggio potente e flessibile per lavorare con i dati in Neo4j, facilitando la rappresentazione e l'analisi di relazioni complesse in un formato di grafo.

Con la query mostrata nel frammento di codice 3.16 carico tutti i nodi che hanno un collegamento di tipo D o R con il nodo di partenza, e per ogni nodo carico tutti i nodi collegati ad esso.

Questa query viene utilizzata per caricare in modo lazy l'albero delle dipendenze, ovvero carico solo i nodi che sono direttamente collegati al nodo di partenza, e calcolo il numero di figli per ogni nodo.

In questo modo posso mostrare un badge su ogni nodo con il numero di figli, e posso caricare i figli solo quando l'utente espande il nodo, vedi la figura [3.17.](#page-39-0)

<span id="page-39-0"></span>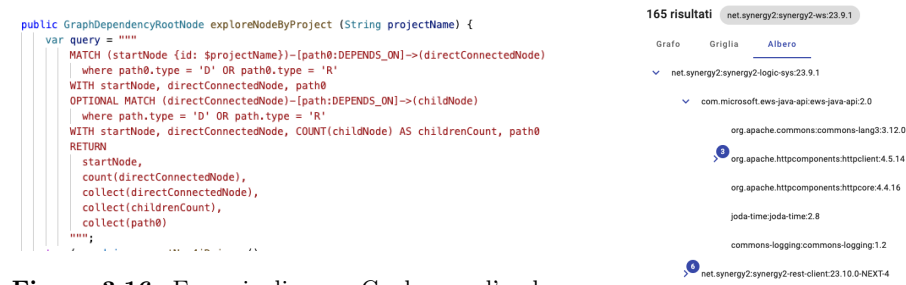

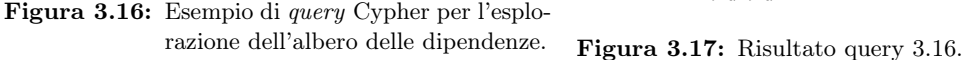

#### Ricerca di aggiornamenti e vulnerabilità

Per la ricerca di aggiornamenti delle dipendenze, ho utilizzato i servizi gratuiti offerti da OSS Index, che permettono di verificare se una dipendenza è aggiornata o meno. Effettuando, ad esempio, la seguente chiamata GET REST al servizio

<span id="page-39-1"></span><sup>1</sup> https://search.maven.org/solrsearch/select?q=g:com.google.code.gson+a:gson

Frammento di codice 3.8: Esempio di chiamata al servizio OSS Index per la ricerca di aggiornamenti.

avremo come risultato un JSON contenente una serie di informazioni riguardanti il pacchetto, tra cui l'ultima versione disponibile.

#### 3.4. VERIFICA E VALIDAZIONE 33

Questa chiamata viene effettuata per ogni dipendenza del progetto selezionato, e viene confrontata con la versione utilizzata nel progetto. In caso di aggiornamento, viene stampato un messaggio di avviso, come mostrato nella

Per la ricerca di vulnerabilità, ho utilizzato il servizio OWASP Dependency-Check, che permette di verificare se una dipendenza ha delle vulnerabilità. Anche in questo caso vengono raccolti i risultati per ogni dipendenza, e in caso di vulnerabilità viene stampato un messaggio di avviso.

### <span id="page-40-0"></span>3.4 Verifica e validazione

La verifica e la validazione sono due attività fondamentali per garantire la qualità del prodotto software. Queste attività sono svolte durante tutto il ciclo di vita del software, e sono svolte in parallelo con le attività di sviluppo.

#### Analisi statica

figura [3.13.](#page-36-0)

Per analisi statica si intende l'analisi del codice sorgente senza eseguirlo, per determinare se il codice sorgente rispetta le regole di codifica, le convenzioni adottate e per calcolare alcune metriche di qualità del codice.

Per l'analisi statica del codice sorgente Java ho utilizzato IntelliJ IDEA che, durante la scrittura del codice, segnala in tempo reale eventuali errori di sintassi, errori di logica, e segnala anche se il codice scritto non rispetta alcune convenzioni di codifica imposte dal team di sviluppo.

Per l'analisi statica del codice sorgente del progetto client ho utilizzato WebStorm che, come IntelliJ IDEA, segnala in tempo reale eventuali errori di sintassi, errori di logica. In aggiunta, ho utilizzato ESLint, che è un tool di analisi statica del codice sorgente JavaScript e TypeScript, che permette, a prescindere dall'editor utilizzato, di segnalare eventuali errori di sintassi e di controllare che il codice scritto rispetti le convenzioni di codifica imposte;

Un altro strumento utilizzato, in modo asincrono, per l'analisi statica del codice sorgente è SonarQube, un tool di analisi statica del codice sorgente, che permette di calcolare alcune metriche di qualità del codice, e di segnalare eventuali problemi di codifica, e di logica.

SonarQube è stato integrato con Jenkins, in modo tale che ad ogni commit sul repository del codice sorgente, viene eseguita l'analisi statica del codice sorgente, e vengono segnalati eventuali problemi, mantenendo lo storico delle analisi effettuate, evidenziano eventuali miglioramenti o peggioramenti del codice sorgente, come mostrato in figura [3.18](#page-41-0) e [3.19.](#page-41-0)

#### Analisi dinamica

L'analisi dinamica è un'attività che viene svolta tramite l'esecuzione di test automatici. Ho effettuato tre tipi di test, i test di unità, i test di integrazione e i test end-to-end.

#### <span id="page-41-1"></span>3.4. VERIFICA E VALIDAZIONE 34

<span id="page-41-0"></span>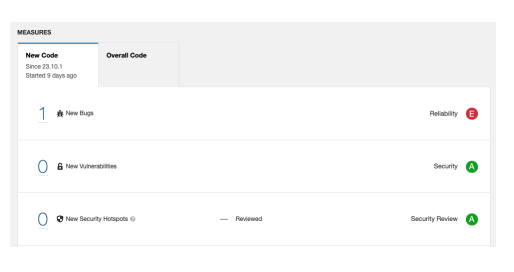

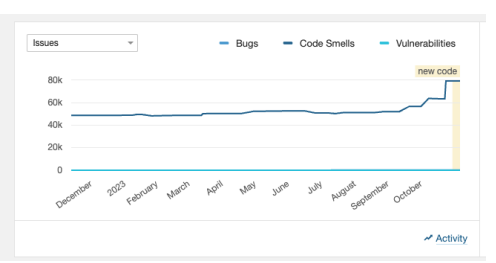

Figura 3.18: Dashboard di SonarQube. Figura 3.19: Statistiche di SonarQube.

#### Test di unità

I test di unità rappresentano una componente fondamentale nello sviluppo del software, essenziali per garantire la qualità e l'affidabilità del codice. Ho adottato JUnit, un framework popolare per la scrittura di test di unità in ambienti Java, per validare la correttezza delle singole unità di codice del progetto.

JUnit è stato scelto per la sua ampia adozione nella comunità Java e per la sua integrazione con gli ambienti di sviluppo e i sistemi di build che abbiamo utilizzato. La sua semplicità nell'annotare i metodi di test e la possibilità di eseguire test in modo ripetibile e automatizzato hanno reso JUnit lo strumento ideale per il nostro progetto.

I test di unità sono stati implementati seguendo il principio del First Testing: prima della scrittura del codice funzionale, sono stati definiti i test per validare il comportamento atteso delle varie unità. Questo approccio ha contribuito a mantenere un alto standard di qualità del codice e a identificare precocemente eventuali errori.

Per ogni classe principale del progetto, è stata creata una classe di test corrispondente. I test sono stati focalizzati sulle funzionalità critiche, come la gestione delle eccezioni, la validazione dei dati in input e l'accuratezza dei risultati restituiti.

I test di unità sono stati integrati nel sistema di build automatizzato, utilizzando Gradle. Questo ha permesso di eseguire i test automaticamente ad ogni build, garantendo che eventuali regressioni o nuovi errori venissero identificati tempestivamente.

L'adozione di JUnit e l'implementazione sistematica di test di unità hanno avuto un impatto significativo sulla qualità del software prodotto. I test hanno aiutato a mantenere il codice robusto e flessibile, facilitando anche le attività di refactoring e l'aggiunta di nuove funzionalità. Inoltre, l'approccio di test-driven development ha migliorato la mia capacità di scrivere codice più chiaro e mantenibile.

#### Test-driven development

Il [Test-driven development \(TDD\)](#page-49-12) è una metodologia di sviluppo software che inverte l'ordine tradizionale dello sviluppo. Invece di scrivere prima il codice e poi i test per verificare che il codice funzioni come previsto, nel TDD si scrivono prima i test e poi il codice che deve superarli. Ecco i passaggi chiave del TDD:

- 1. Scrivere un test: Prima di scrivere il codice funzionale, si scrive un test per una nuova funzionalità. Questo test fallirà inizialmente, poiché la funzionalità non è stata ancora implementata;
- 2. Scrivere il codice minimo necessario: Si scrive poi il codice necessario affinché il test passi. Questo codice non deve essere perfetto; l'obiettivo è semplicemente far passare il test;

#### 3.4. VERIFICA E VALIDAZIONE 35

- 3. Refactoring: Una volta che il test è superato, si procede con il refactoring del codice. Questo passaggio consiste nel migliorare e pulire il codice senza modificarne la funzionalità, assicurandosi che i test continuino a passare;
- 4. Ripetizione: Questo ciclo viene ripetuto per ogni nuova funzionalità o miglioramento. Si scrive un test, si fa in modo che passi, e poi si rifinisce il codice.

I benefici del TDD includono:

- Migliore design del codice: Poiché si scrive il test prima del codice, si è spinti a pensare più attentamente a come il codice dovrebbe funzionare e alla sua interfaccia pubblica;
- Codice più affidabile: Poiché si scrive un test per ogni nuova funzionalità, si ha una copertura di test più ampia, il che aiuta a identificare e correggere gli errori più rapidamente;
- Facilità di refactoring: Avendo una suite di test che copre il codice, si può fare refactoring con maggiore sicurezza, sapendo che i test rileveranno eventuali regressioni introdotte.

Tuttavia, il TDD richiede disciplina e può richiedere più tempo all'inizio, specialmente per chi non è abituato a questa metodologia. Ma nel lungo termine, può portare a un codice più pulito, più facile da mantenere e con meno bug.

#### Test di unità per il frontend

Nel frontend Angular, per la scrittura dei test di unità mi sono affidato a Jest, un framework di testing JavaScript. Jest è stato scelto per la sua ampia adozione nella comunità JavaScript e per la sua integrazione con gli ambienti di sviluppo e i sistemi di build che abbiamo utilizzato.

#### Test di integrazione

I test di integrazione sono stati implementati per verificare il corretto funzionamento delle interazioni tra le varie componenti del sistema. Per farlo ho utilizzato ancora JUnit, riuscendo a configurarlo in modo tale che i test di integrazione vengano eseguiti solo quando necessario, e non ad ogni build del progetto, come invece avviene per i test di unità.

Con i test di integrazione ho verificato che tutti i servizi esposti dal backend funzionassero correttamente, e che il client riuscisse a comunicare correttamente. Nel caso dei test, il client è stato simulato utilizzando delle chiamate HTTP direttamente da codice Java, senza utilizzare il client Angular.

Questo ci ha permesso di verificare che il backend funzionasse correttamente, senza dover dipendere dal client Angular.

#### Test End-to-End

I test end-to-end sono stati l'ultimo tassello per garantire la qualità del prodotto. Ho utilizzato Playwright, una libreria Node.js per l'automazione dei test end-to-end per applicazioni web, sviluppata da Microsoft.

Playwright è stato scelto per la sua ampia adozione nella comunità di Sanmarco informatica, e perchè non prevede nessun piano di abbonamento, a differenza di tanti altri.

L'obiettivo dei test end-to-end è quello di simulare l'interazione di un utente con il sistema, e verificare che il sistema funzioni correttamente.

Un prerequisito per l'esecuzione dei test end-to-end è che il sistema sia in esecuzione e che il server web sia raggiungibile.

Per questo motivo, i test end-to-end sono stati eseguiti in un ambiente di staging, in modo tale da poter simulare l'interazione di un utente con il sistema, senza dover dipendere dall'ambiente di produzione.

Durante l'esecuzione dei test end-to-end è possibile abilitare la modalità debug, in modo tale da poter visualizzare l'esecuzione dei test in tempo reale, e poter intervenire in caso di errori o sospendere l'esecuzione per analizzare lo stato del sistema.

In caso di errori, Playwright permette di catturare uno *screenshot* della pagina, in modo tale da poter analizzare l'errore e capire la causa anche in un secondo momento.

### <span id="page-43-0"></span>3.5 Risultati finali

In conclusione, dopo il completamento del componente frontend, abbiamo pubblicato il prototipo su Artifactory, un repository, interno all'azienda, di librerie e componenti software, per poterlo utilizzare in un progetto di prova.

Il prototipo poi è stato incluso in alcuni progetti di prova, per testare la sua funzionalità e la sua integrazione con il resto del sistema.

Per includerlo in un progetto, è necessario innanzitutto aggiungere il frammento di codice [3.9](#page-43-1) al file settings.gradle del progetto, in modo da poter scaricare le dipendenze dal repository di Artifactory.

```
buildscript {
2
3 repositories {
        maven {
5 url "${artifactory_contextUrl}/${artifactory_repo}"
6 credentials {
              username = "${artifactory_user}"8 password = "${artifactory_password}"
9 }
10 }
11 }
12 dependencies {
13 classpath("com.smi:smi-dependency-analyzer:1.0.0-SNAPSHOT-1")
14 }
15 }
```
Frammento di codice 3.9: Configurazione per includere la dipendenza del plugin in un progetto

Successivamente, è necessario aggiungere il frammento di codice [3.10](#page-44-1) al file build.gradle del progetto, in modo da applicare il plugin.

```
1 apply plugin: 'com.smi.SmiDependencyAnalyzer'
2
3 smi_dependency_analyzer {
4 username = "deployer"
5 password = "PASSWORD"
6 url = "http://localhost:8080/smi-dependency-store"
7
8 npmProject {
9 packageJson = "/Users/smi/app/client/package.json"
10 packageLockJson = "/Users/smi/app/client/package-lock.json"
11 }
12 }
```
Frammento di codice 3.10: Configurazione per applicare il plugin in un progetto

Infine, sarà sufficiente eseguire il comando gradle smiDependencyAnalyzer per avviare il plugin.

Solo dopo aver eseguito questi passaggi, sarà possibile visualizzare l'albero delle dipendenze del progetto, attraverso l'interfaccia grafica.

Per farlo sarà sufficiente aprire il browser e navigare all'indirizzo [http://INDIRIZZO\\_](http://INDIRIZZO_WEB_SERVER/smi-dependency-store) [WEB\\_SERVER/smi-dependency-store](http://INDIRIZZO_WEB_SERVER/smi-dependency-store) ed accedere con le credenziali di dominio aziendale, come mostrato nella figura 3.20.

<span id="page-44-0"></span>Dopo quest'ultima operazione si ha accesso a tutte le funzionalità descritte in precedenza.

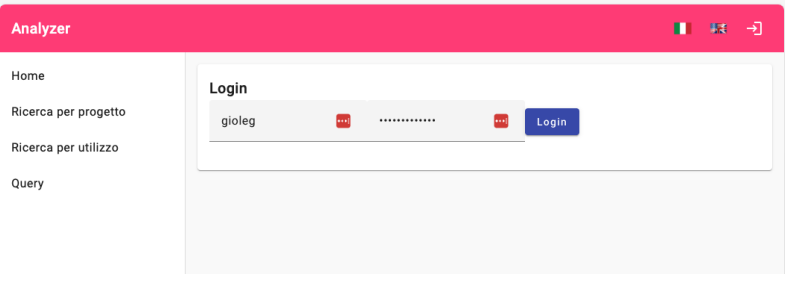

Figura 3.20: Pagina di login

## <span id="page-45-0"></span>Capitolo 4

## Valutazione retrospettiva

## <span id="page-45-1"></span>4.1 Soddisfacimento degli obiettivi

Al termine delle 320 ore di stage presso Sanmarco informatica, ho potuto effettuare una valutazione complessiva del lavoro svolto, focalizzandomi sul grado di raggiungimento degli obiettivi prefissati all'inizio dell'esperienza.

<span id="page-45-2"></span>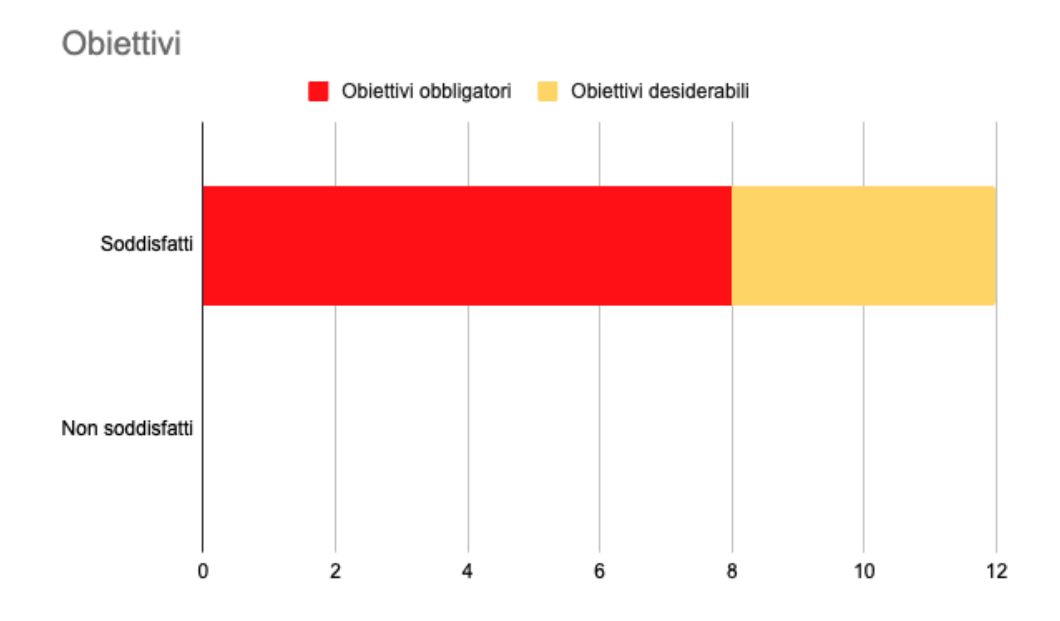

Figura 4.1: Stato di completamento degli obiettivi.

Come mostra la figura [4.1,](#page-45-2) sono riuscito a realizzare tutte le funzionalità obbligatorie che il piano di lavoro prevedeva (figura [2.1\)](#page-19-1), in particolare ho realizzato:

- Un plugin per Gradle che analizza le dipendenze di un progetto;
- Un database a grafo per memorizzare le dipendenze;
- Un backend per esporre le funzionalità del plugin tramite API REST e per effettuare le interrogazioni al database;

#### 4.1. SODDISFACIMENTO DEGLI OBIETTIVI 39

• Un'interfaccia grafica per visualizzare le dipendenze e le relative versioni;

Ho realizzato anche tutte le funzionalità desiderabili (figura [2.2\)](#page-19-2), in particolare:

- Visualizzazione grafica delle dipendenze: Sviluppo di una funzionalità che permette di visualizzare le dipendenze di un progetto attraverso una rappresentazione grafica intuitiva. Questo supera il tradizionale formato tabellare, offrendo una comprensione più immediata delle relazioni e delle interdipendenze tra i vari componenti.
- Integrazione con repository remoti per aggiornamenti: Implementazione di un sistema di integrazione con repository remoti, che consente di verificare automaticamente la disponibilità di nuove versioni per le dipendenze utilizzate. Questo assicura che il progetto rimanga aggiornato con le ultime release, migliorando la sicurezza e le prestazioni.
- Controllo di sicurezza delle dipendenze: Introduzione di un meccanismo di verifica delle vulnerabilità nelle dipendenze tramite l'integrazione con repository remoti. Questo strumento aumenta la sicurezza del software, identificando e segnalando eventuali rischi associati alle versioni delle dipendenze in uso.
- Autenticazione tramite LDAP: Realizzazione di un sistema di login che sfrutta il protocollo LDAP per accedere all'interfaccia grafica. Questo garantisce un livello di sicurezza elevato e una gestione centralizzata delle credenziali utente.

In fine, ho realizzato anche alcune funzionalità aggiuntive, non previste nel piano di lavoro:

- Esplorazione interattiva dell'albero delle dipendenze: Implementazione di una funzionalità che consente agli utenti di navigare nell'albero delle dipendenze in modo interattivo e lazy. Questo approccio migliora l'esperienza utente, permettendo di caricare e visualizzare le informazioni in maniera efficiente e solo quando necessario.
- Ricerca di dipendenze con autocompletamento: Sviluppo di un sistema di ricerca avanzato che utilizza l'autocompletamento per suggerire dipendenze in base ai termini inseriti. Questo strumento facilita la ricerca, mostrando un elenco raggruppato di dipendenze corrispondenti, migliorando così l'efficienza e la rapidità di selezione.
- Ricerche avanzate con query Cypher: Creazione di una funzionalità che permette agli utenti di eseguire ricerche di dipendenze utilizzando query Cypher. Inserendo la query nel campo di ricerca, gli utenti possono ottenere risultati dettagliati in formato JSON. Questo offre un livello di personalizzazione e di dettaglio nella ricerca senza precedenti, adattandosi a esigenze di analisi più complesse.

La pianificazione iniziale delle ore per lo stage prevedeva una distribuzione equilibrata tra le diverse attività del progetto. Tuttavia, nel corso dello svolgimento, si sono verificate alcune variazioni significative. In particolare, il piano originale allocava circa tre settimane per lo sviluppo del frontend, basandosi su stime standard per questo tipo di lavoro.

Grazie alla mia consolidata esperienza con Angular, sono riuscito a ottimizzare notevolmente i tempi di sviluppo. Questa efficienza mi ha permesso di ridurre la durata prevista per questa fase, completando il lavoro in un arco temporale inferiore rispetto a quanto pianificato. La conseguenza diretta di questa accelerazione è stata la disponibilità di più tempo da dedicare ad altre attività fondamentali.

Ho sfruttato questa opportunità per approfondire la mia conoscenza delle tecnologie emergenti e partecipare a corsi di formazione aziendali. Questi corsi, offerti da Sanmarco informatica, hanno arricchito il mio bagaglio di competenze.

## <span id="page-47-0"></span>4.2 Conoscenze acquisite con lo stage

Prima di iniziare il progetto, mi sono posto degli obiettivi personali, elencati nella sezione [2.5.](#page-23-1) Ora, al termine dello stage, posso affermare con soddisfazione che ho raggiunto tutti questi obiettivi.

Durante lo stage, ho acquisito competenze nell'uso di Gradle per la gestione dei progetti. Ora sono in grado di creare un progetto da zero, configurarlo per la compilazione, il testing e la distribuzione.

Ho anche imparato a scrivere un plugin per Gradle, comprendendone il funzionamento e le potenzialità, e ho già iniziato ad applicarlo ad altri progetti in corso.

Un'altra competenza che ho acquisito riguarda l'uso dei database a grafo. Ho compreso quando è vantaggioso impiegarli rispetto ai database relazionali. Ritengo che siano uno strumento molto potente e utile in determinati contesti, anche se non sostituiscono completamente i database relazionali.

Ho anche ho acquisito una buona comprensione dell'impiego dei database a grafo, apprezzandone la potenza e l'utilità in specifici scenari.

Ho imparato a riconoscere i contesti in cui i database a grafo eccellono, specialmente in situazioni dove le relazioni tra i dati sono complesse e interconnesse, come nelle reti sociali o nelle analisi di percorsi. Tuttavia, ho anche riconosciuto che i database relazionali mantengono la loro superiorità in ambienti dove le strutture dati sono più tabellari e le relazioni meno intricate.

Infine, ho esplorato l'ultima versione di Angular e delle relative librerie per lo sviluppo di web-app. Questo mi ha permesso di valutare l'aggiornamento dei progetti passati e l'adozione di queste tecnologie nei progetti futuri. Ho notato un significativo miglioramento delle prestazioni nelle versioni più recenti di Angular, grazie anche all'introduzione di funzionalità innovative come il nuovo control flow. Questo meccanismo, che permette il caricamento condizionale e lazy di parti di template, riduce il numero di elementi nel DOM, migliorando le prestazioni.

Ho applicato con successo questa funzionalità per risolvere un problema di prestazioni in una web-app precedentemente sviluppata, ottenendo risultati notevoli.

### <span id="page-47-1"></span>4.3 Valutazione personale

Al termine di questo percorso, posso esprimere grande soddisfazione per il lavoro svolto e per le conoscenze acquisite. Le mie aspettative si sono pienamente realizzate, e ho avuto l'opportunità di imparare molte cose nuove.

Come già menzionato, lo stage rappresenta un'importante occasione per testare le proprie capacità e introdursi nel mondo del lavoro; un'opportunità che ogni studente dovrebbe poter sfruttare. Tuttavia, nel mio caso specifico, essendo già inserito nel mondo lavorativo da oltre cinque anni, non ho potuto sfruttare tutte le potenzialità offerte da questa esperienza. Avevo già acquisito esperienza nel lavorare in team, nel

#### 4.3. VALUTAZIONE PERSONALE 41

rispettare le scadenze e nella gestione del tempo. Pertanto, ho deciso di concentrarmi sull'apprendimento di nuove tecnologie.

Durante il mio percorso di studi, ho partecipato ad altri due progetti significativi: il corso di Tecnologie Web e quello di Ingegneria del Software. Queste esperienze sono state fondamentali, permettendomi di scoprire le mie vere passioni e orientarmi verso il futuro professionale nel campo dello sviluppo web.

Ritengo che il corso di studi seguito sia stato molto valido, fornendomi una solida base analitica e teorica. Tuttavia, avrei apprezzato la possibilità di sperimentare con un maggior numero di progetti e tecnologie diverse, per ottenere una formazione ancora più completa.

In conclusione, sono convinto che un percorso di studi come questo apra a un'ampia gamma di opportunità lavorative, offrendo la libertà di scegliere il proprio percorso professionale futuro.

## <span id="page-49-13"></span><span id="page-49-0"></span>Acronimi e abbreviazioni

- <span id="page-49-3"></span>B2B [Business to Business.](#page-50-6) [2,](#page-9-1) [43](#page-50-7)
- <span id="page-49-6"></span>BCorp [Benefit Corporation.](#page-49-6) [2,](#page-9-1) [3,](#page-10-1) [42](#page-49-13)
- <span id="page-49-8"></span>BPM [Business Process Management.](#page-50-8) [2,](#page-9-1) [43](#page-50-7)
- <span id="page-49-14"></span>CPQ [Configure Price Quote.](#page-50-1) [43](#page-50-7)
- <span id="page-49-4"></span>CRM [Customer Relationship Management.](#page-50-9) [2,](#page-9-1) [43](#page-50-7)
- <span id="page-49-15"></span>DSL [Domain Specific Language.](#page-50-5) [43](#page-50-7)
- <span id="page-49-7"></span>ECM [Enterprise Content Management.](#page-50-10) [2,](#page-9-1) [43](#page-50-7)
- <span id="page-49-1"></span>ERP [Enterprise Resource Planning.](#page-51-10) [1,](#page-8-4) [44](#page-51-11)
- <span id="page-49-16"></span>IDE [Integrated Development Environment.](#page-51-5) [44](#page-51-11)
- <span id="page-49-2"></span>IoT [Internet of Things.](#page-51-12) [1,](#page-8-4) [44](#page-51-11)
- <span id="page-49-10"></span>IT [Information Technology](#page-49-10). [4,](#page-11-0) [42](#page-49-13)
- <span id="page-49-11"></span>JVM [Framework.](#page-51-3) [6](#page-13-1)
- <span id="page-49-9"></span>PO [Product Owner.](#page-51-13) [4,](#page-11-0) [44](#page-51-11)
- <span id="page-49-5"></span>SDGs [Sustainable Development Goals.](#page-49-5) [2,](#page-9-1) [3,](#page-10-1) [42](#page-49-13)
- <span id="page-49-12"></span>TDD [Test-driven development.](#page-49-12) [34,](#page-41-1) [42](#page-49-13)

## <span id="page-50-7"></span><span id="page-50-0"></span>Glossario

- <span id="page-50-3"></span>Analisti L'analista è una figura professionale che si occupa di analizzare i requisiti del cliente e di redigere la documentazione. Molte volte gli analisti sono anche sviluppatori e tester.. [4](#page-11-0)
- <span id="page-50-6"></span>[B2B](#page-49-3) Business-to-business (B2B) è un modello di business che si riferisce alle transazioni commerciali tra due aziende, come quelle tra un produttore e un grossista o tra un grossista e un dettagliante.. [42](#page-49-13)
- <span id="page-50-8"></span>[BPM](#page-49-8) Business process management (BPM) è un approccio alla gestione delle operazioni aziendali che si concentra su allineamento tutti i processi con i desideri e le esigenze dei clienti.. [42](#page-49-13)
- <span id="page-50-4"></span>Continuous integration in ingegneria del software, l'integrazione continua (continuous integration) è una pratica che si applica in contesti in cui lo sviluppo del software avviene attraverso un sistema di versionamento. Consiste nell'allineamento frequente dagli ambienti di lavoro degli sviluppatori verso l'ambiente condiviso, al fine di rilevare tempestivamente eventuali errori di integrazione. [5](#page-12-1)
- <span id="page-50-1"></span>[CPQ](#page-49-14) Configure Price Quote (CPQ) è un software che consente alle aziende di automatizzare alcuni dei processi più complessi e propensi agli errori nella vendita di prodotti e servizi.. [2,](#page-9-1) [42](#page-49-13)
- <span id="page-50-9"></span>[CRM](#page-49-4) Customer relationship management (CRM) è un approccio per gestire l'interazione di un'azienda con i clienti attuali e potenziali. Utilizza l'analisi dei dati sui clienti per migliorare le relazioni con i clienti, concentrarsi sulla customer retention e guidare le vendite.. [42](#page-49-13)
- <span id="page-50-2"></span>Cybersecurity La cybersecurity è la pratica di proteggere i sistemi, le reti e i programmi da attacchi digitali. Questi attacchi sono generalmente mirati a accedere, modificare o distruggere informazioni sensibili; estorcere denaro ai utenti; o interrompere normali operazioni aziendali.. [2](#page-9-1)
- <span id="page-50-5"></span>[DSL](#page-49-15) Un Domain Specific Language (DSL) è un linguaggio di programmazione o un linguaggio di specifica dedicato a un particolare dominio di problemi, tecnica e/o settore di applicazione.. [13,](#page-20-1) [42](#page-49-13)
- <span id="page-50-10"></span>[ECM](#page-49-7) Enterprise content management (ECM) è un insieme di strumenti e strategie che consentono a un'organizzazione di acquisire, organizzare, archiviare e distribuire informazioni critiche per l'organizzazione.. [42](#page-49-13)

#### <span id="page-51-11"></span>Glossario 44

- <span id="page-51-10"></span>[ERP](#page-49-1) Un sistema di pianificazione delle risorse aziendali (ERP) è un sistema di gestione che consente a un'organizzazione di utilizzare un sistema di applicazioni integrate per gestire l'attività aziendale e automatizzare molte funzioni back office relative alla tecnologia, ai servizi e ai processi umani.. [42](#page-49-13)
- <span id="page-51-3"></span>Framework Un framework è una struttura concettuale e tecnologica predefinita che fornisce un modello standard su cui gli sviluppatori possono costruire applicazioni. Include librerie di codice, strumenti e linee guida che facilitano lo sviluppo, consentendo agli sviluppatori di concentrarsi sulla logica specifica dell'applicazione piuttosto che su dettagli di basso livello. Un framework può anche promuovere le buone pratiche di programmazione e ridurre la probabilità di errori.. [5,](#page-12-1) [42](#page-49-13)
- <span id="page-51-7"></span>Gradle Gradle è un sistema di automazione open source che gestisce le dipendenze e permette di automatizzare il processo di compilazione, testing, pubblicazione e deployment di un software.. [10](#page-17-1)
- <span id="page-51-5"></span>[IDE](#page-49-16) L'acronimo IDE sta per "Integrated Development Environment" che in italiano si traduce come "Ambiente di Sviluppo Integrato". Un IDE è un software che fornisce strumenti e servizi integrati per facilitare ai programmatori lo sviluppo di software. Include spesso un editor di codice, strumenti per il debugging, e funzionalità per la gestione di progetti, tra gli altri.. [6,](#page-13-1) [42](#page-49-13)
- <span id="page-51-12"></span>[IoT](#page-49-2) L'Internet of Things (IoT) è un sistema di dispositivi interconnessi digitalmente, macchine, oggetti, animali o persone che sono forniti di identificatori univoci e la capacità di trasferire dati su una rete senza richiedere interazioni uomo-uomo o uomo-computer.. [42](#page-49-13)
- <span id="page-51-8"></span>Npm Npm è un gestore di pacchetti per il linguaggio di programmazione JavaScript. È il gestore di pacchetti predefinito per l'ambiente di runtime JavaScript Node.js.. [10](#page-17-1)
- <span id="page-51-13"></span>[PO](#page-49-9) Il Product Owner (PO) è una figura professionale che si occupa di gestire il progetto e di interfacciarsi con il cliente.. [42](#page-49-13)
- <span id="page-51-1"></span>Project Management Il project management è l'insieme di attività di pianificazione, organizzazione, gestione e controllo di un progetto.. [2](#page-9-1)
- <span id="page-51-6"></span>Prototipo Un prototipo è un esemplare o un modello di un prodotto o di un sistema che viene realizzato prima del prodotto finale.. [10](#page-17-1)
- <span id="page-51-9"></span>[Reflection](#page-51-9) La reflection è una funzionalità di un linguaggio di programmazione che consente di ispezionare, analizzare e modificare il proprio codice sorgente o oggetti in esecuzione.. [25,](#page-32-2) [44](#page-51-11)
- <span id="page-51-4"></span>Repository Un repository è un archivio di dati digitali.. [5](#page-12-1)
- <span id="page-51-2"></span>[Scrum Master](#page-51-2) Lo Scrum Master è una figura professionale che si occupa di gestire il team di sviluppo e di facilitare il processo di sviluppo.. [4,](#page-11-0) [5,](#page-12-1) [44](#page-51-11)
- <span id="page-51-0"></span>Supply Chain La supply chain è la rete globale di tutte le organizzazioni coinvolte nella creazione e nella distribuzione di un prodotto o servizio.. [2](#page-9-1)

## <span id="page-52-0"></span>Bibliografia

## Siti web consultati

Angular Style Guide. URL: <https://angular.io/guide/styleguide> (cit. a p. [27\)](#page-34-2). Documentazione Angular. url: <https://angular.io/docs>. Documentazione Neo4j. url: <https://neo4j.com/docs/>. Gralde. URL: <https://docs.gradle.org>. Manifesto Agile. url: <http://agilemanifesto.org/iso/it/>.